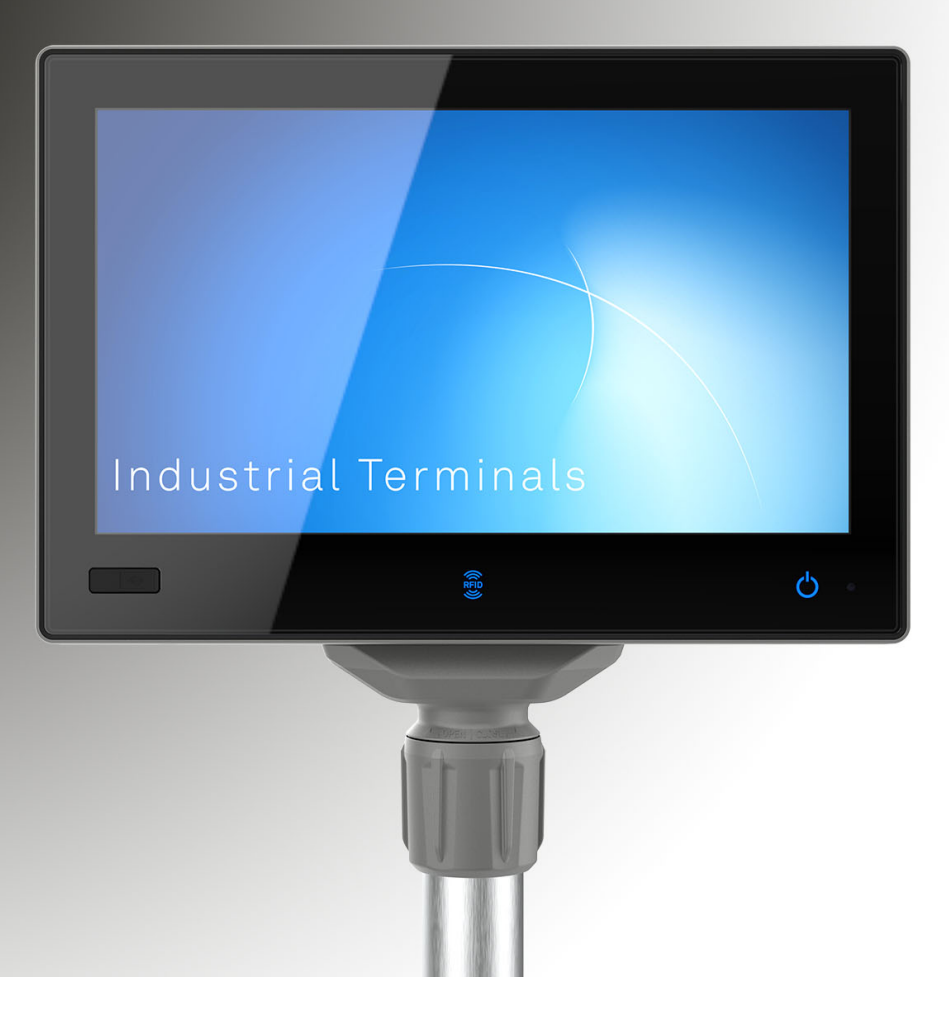

# Betriebsanleitung

# Industrie-PCs MES9000 Serie

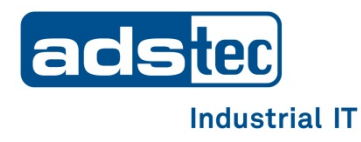

**Lesen Sie diese Anleitung vor der Benutzung sorgfältig durch und bewahren Sie sie auf. Die Anleitung beinhaltet wichtige Informationen zum Produkt, insbesondere zum bestimmungsgemäßen Gebrauch, zur Sicherheit, Montage, Benutzung, Wartung und Entsorgung. Geben Sie die Anleitung nach der Montage an den Nutzer und im Falle einer**

**Weiterveräußerung mit dem Produkt weiter.**

Diese Anleitung kann heruntergeladen werden unter: www.ads-tec.com im Downloadbereich.

#### **Herausgeber**

ads-tec Industrial IT GmbH

Heinrich-Hertz-Straße 1

72622 Nürtingen

Telefon: +49 7022 2522-0

Internet: www.ads-tec.com

Email: [mailbox@ads-tec.de](mailto:mailbox@ads-tec.de)

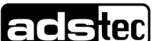

# **Inhalt**

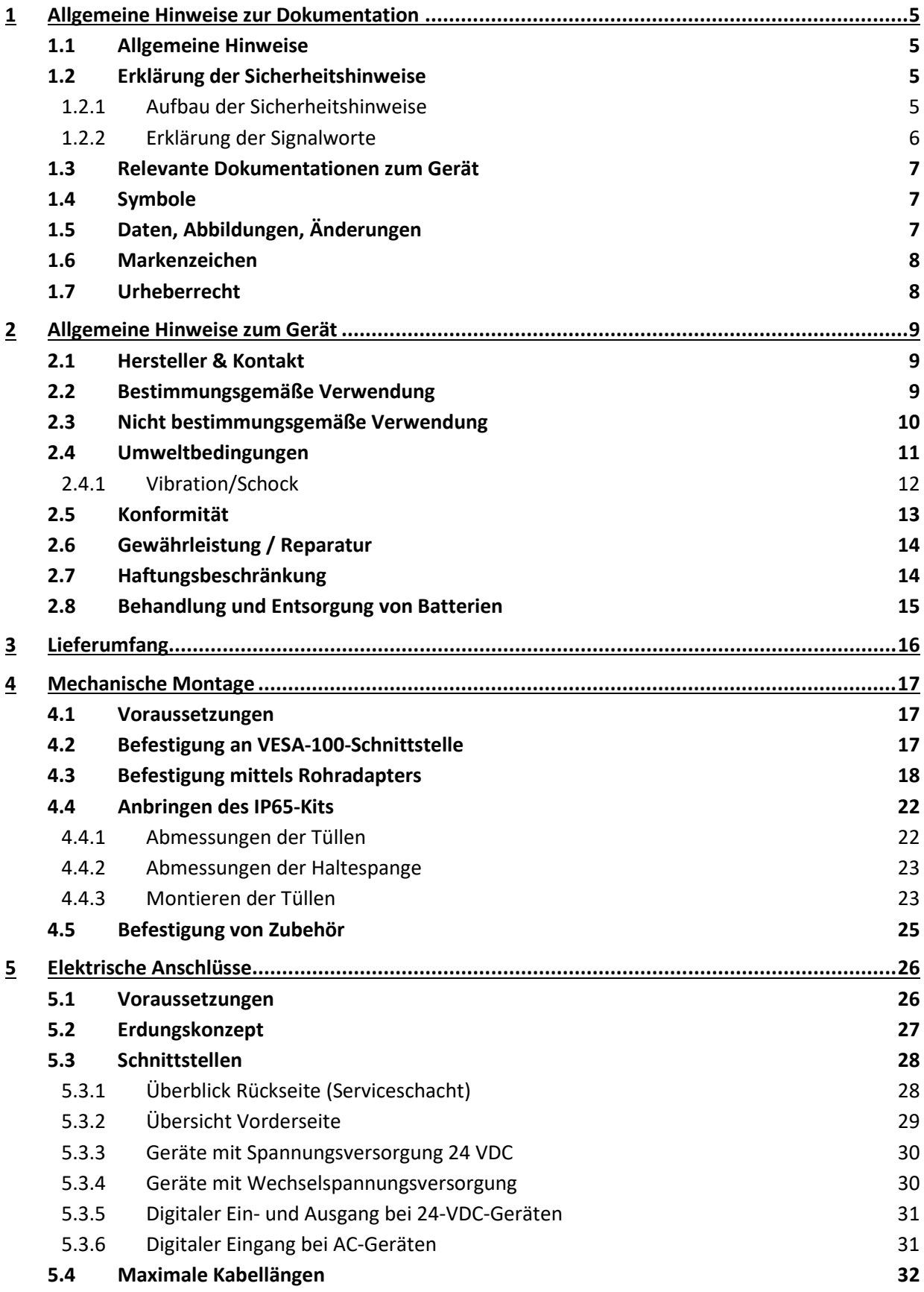

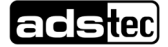

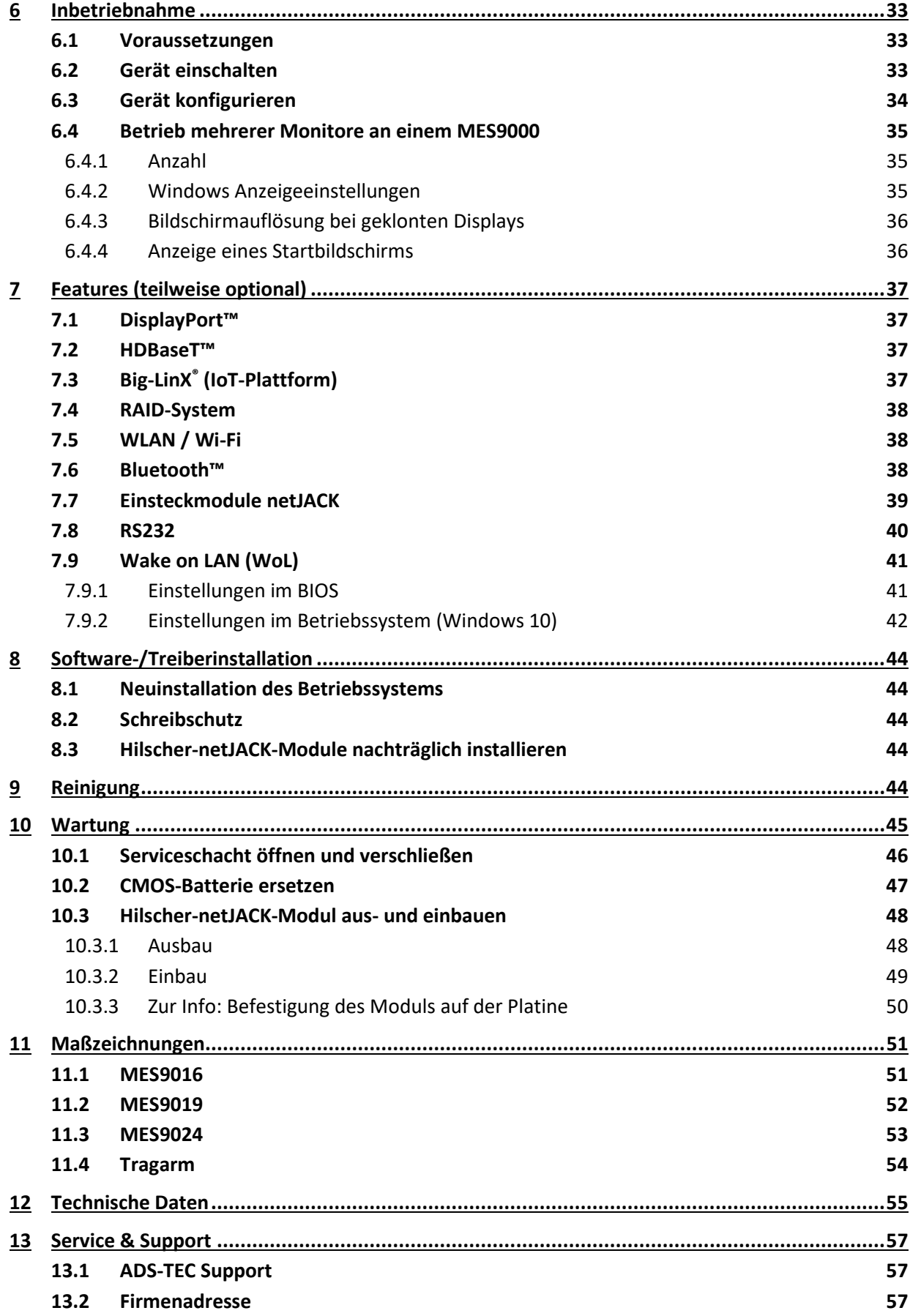

# <span id="page-4-0"></span>**1 Allgemeine Hinweise zur Dokumentation**

# <span id="page-4-1"></span>**1.1 Allgemeine Hinweise**

Diese Betriebsanleitung dient dem sicheren und effizienten Umgang mit den Industrie-PCs vom Typ MES9000 − im Folgenden das "Gerät" genannt.

Alle angegebenen Sicherheitshinweise und Handlungsanweisungen sind Voraussetzung für sicheres Arbeiten und müssen eingehalten werden.

Die Betriebsanleitung muss von allen Benutzern gelesen werden und jederzeit zugänglich sein.

Das Original dieser Betriebsanleitung wurde in deutscher Sprache verfasst. Jede nicht deutschsprachige Ausgabe dieser Betriebsanleitung ist eine Übersetzung der deutschen Betriebsanleitung.

# <span id="page-4-2"></span>**1.2 Erklärung der Sicherheitshinweise**

### <span id="page-4-3"></span>1.2.1 Aufbau der Sicherheitshinweise

Das Signalwort klassifiziert die Gefahr.

Unterhalb des Signalwortes wird auf Art/Folge und die Quelle der Gefahr hingewiesen.

Anweisungen zur Vermeidung der Gefahr werden mit einem Pfeil (→) gekennzeichnet.

# **GEFAHR Art und Quelle der Gefahr!** Mögliche Folgen bei Missachtung der Gefahr Maßnahmen zur Gefahrenvermeidung

#### <span id="page-5-0"></span>1.2.2 Erklärung der Signalworte

### **GEFAHR**

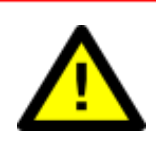

Bezeichnet eine unmittelbar drohende Gefahr. Wenn sie nicht gemieden wird, sind Tod oder schwerste Verletzungen die Folge.

#### **WARNUNG**

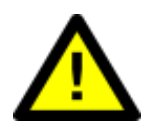

Bezeichnet eine möglicherweise drohende Gefahr. Wenn sie nicht gemieden wird, können Tod oder schwerste Verletzungen die Folge sein.

#### **VORSICHT**

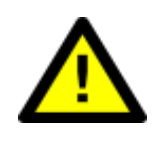

Bezeichnet eine möglicherweise drohende Gefahr. Wenn sie nicht gemieden wird, können leichte oder geringfügige Verletzungen die Folge sein.

# **ACHTUNG**

Bezeichnet eine möglicherweise schädliche Situation. Wenn sie nicht gemieden wird, kann die Anlage oder etwas in ihrer Umgebung beschädigt werden.

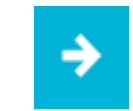

#### **Anwendungsempfehlung:**

Informiert über Bedingungen, die für einen fehlerfreien Betrieb unbedingt beachtet werden müssen. Außerdem werden Tipps und Ratschläge für den effizienten Geräteeinsatz und die Softwareoptimierung gegeben.

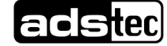

# <span id="page-6-0"></span>**1.3 Relevante Dokumentationen zum Gerät**

Für die Einrichtung und den Betrieb des Geräts sind folgende Dokumentationen maßgebend:

• Diese Betriebsanleitung:

Enthält Informationen zur Montage, Inbetriebnahme und Bedienung des Geräts sowie technische Daten.

• Webseite:

Unter www.ads-tec.com können im Download-Bereich zusätzlich zur Betriebsanleitung Treiber, Software, Benutzerhandbücher, Prospekte und Flyer heruntergeladen werden.

# <span id="page-6-1"></span>**1.4 Symbole**

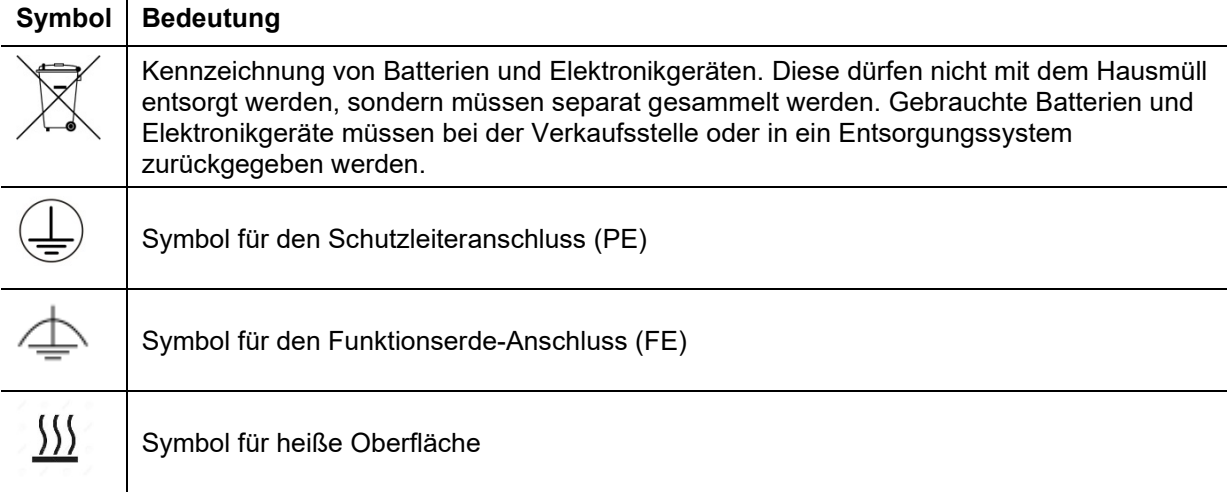

# <span id="page-6-2"></span>**1.5 Daten, Abbildungen, Änderungen**

Sämtliche Daten, Texte und Abbildungen wurden nach bestem Wissen und Gewissen zusammengestellt. Sie stellen keine Zusicherung von Eigenschaften dar. Trotz größtmöglicher Sorgfalt kann keine Haftung für Richtigkeit, Vollständigkeit und Aktualität übernommen werden. Änderungen bleiben vorbehalten.

# <span id="page-7-0"></span>**1.6 Markenzeichen**

Es wird darauf hingewiesen, dass die in dieser Dokumentation verwendeten Soft- und Hardwarebezeichnungen sowie Markennamen der jeweiligen Firmen dem allgemeinen markenrechtlichen Schutz unterliegen.

Big-LinX® und X-Remote® sind eingetragene Markenzeichen der ADS-TEC.

Alle sonstigen verwendeten fremden Markenzeichen werden hiermit anerkannt.

ADS-TEC behält sich bei einem Verstoß gegen die Markenrechte die Geltendmachung sämtlicher Rechte vor.

# <span id="page-7-1"></span>**1.7 Urheberrecht**

Diese Betriebsanleitung ist urheberrechtlich geschützt. Für den Nutzungsberechtigten besteht ein einfaches Nutzungsrecht im Rahmen des Vertragszwecks. Jede abgeänderte Nutzung oder Verwertung der zur Verfügung gestellten Inhalte, insbesondere die Vervielfältigung, Änderung oder die Veröffentlichung jedweder abweichender Art ist nur mit vorheriger Zustimmung der ADS-TEC gestattet. ADS-TEC behält sich bei einem Verstoß gegen das Urheberrecht die Geltendmachung sämtlicher Rechte vor.

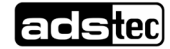

# <span id="page-8-0"></span>**2 Allgemeine Hinweise zum Gerät**

# <span id="page-8-1"></span>**2.1 Hersteller & Kontakt**

Hersteller des Geräts ist die ads-tec Industrial IT GmbH. Diese wird im Folgenden ADS-TEC genannt.

ads-tec Industrial IT GmbH Heinrich-Hertz-Str.1 72622 Nürtingen Germany Tel: +49 7022 2522-0 E-Mail: mailbox@ads-tec.de

Web: www.ads-tec.com

# <span id="page-8-2"></span>**2.2 Bestimmungsgemäße Verwendung**

Das Gerät dient der Visualisierung und Steuerung verschiedenster Prozesse an Anlagen und Maschinen in unterschiedlichen Anwendungsumgebungen.

In Kombination mit dem optionalen IP65-Kit oder dem ebenfalls optionalen Tragarmadapter kann das Gerät auch in nassen und staubigen Produktionsumgebungen eingesetzt werden.

Für die Einhaltung der **Betreiberpflichten** und die Beachtung ggf. eintretender technischer oder gesetzlicher Neuerungen ist der Betreiber eigenständig verantwortlich.

Die Montage, Inbetriebnahme und Bedienung darf nur durch **ausgebildetes und geschultes Personal** erfolgen.

Eingriffe des Anwenders sind nur zur Ausführung der in diesem Dokument beschriebenen Vorgänge vorgesehen. Sollen weitergehende Änderungen vorgenommen werden, so ist der Hersteller oder ein von diesem autorisierter Service zu Rate zu ziehen.

Das Gerät muss bei Servicearbeiten **spannungsfrei** sein. Es sind geeignete Maßnahmen zur Vermeidung von **elektrostatischen Entladungen** auf Bauteile zu treffen.

Das Gerät darf nur **innerhalb der zulässigen Spezifikationen** montiert, installiert und betrieben werden. Der Einsatz in nicht spezifizierter Umgebung ist untersagt.

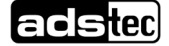

# <span id="page-9-0"></span>**2.3 Nicht bestimmungsgemäße Verwendung**

Ein anderer oder über den beschriebenen Betrieb des Geräts hinausgehender Betrieb gilt als nicht bestimmungsgemäße Verwendung.

Das Gerät darf nicht zur Steuerung von Fahrzeugen und nicht für Applikationen, für welche weitere Zulassungen außerhalb der Herstellererklärung notwendig sind, z.B. Ex-Bereich, Medizintechnik und Schifffahrt verwendet werden.

Das Gerät unterstützt keine Sicherheitsfunktion der Funktionalen Sicherheit. Verwenden Sie das Gerät nicht zur Auswertung sicherheitsrelevanter Daten, um ein System in den sicheren Zustand zu überführen.

Das Gerät darf bei Transportschäden oder Nichteinhaltung der Spezifikationen nicht in Betrieb genommen werden und muss bei sich ändernden Bedingungen außer Betrieb genommen werden.

Bei nicht bestimmungsgemäßer Verwendung übernimmt ADS-TEC keine Verantwortung und keine Haftung für Personen und Sachschäden, welche sich direkt oder indirekt aus dem Umgang mit dem Gerät ergeben.

Wenn das Gerät von einer nicht autorisierten Person geöffnet wird, können Gefahren für den Benutzer entstehen und der Gewährleistungsanspruch erlischt.

Weist das Gerät offensichtliche Schäden auf, verursacht durch z.B. falsche Betriebs-/ Lagerbedingungen oder unsachgemäße Handhabung, so ist es umgehend stillzulegen und gegen unbeabsichtigte Inbetriebnahme zu schützen.

Durch unzulässige mechanische Veränderungen kann das Gerät beschädigt werden. Sorgen Sie dafür, dass das Gerät nicht angebohrt, angemeißelt, durchschossen oder anders in seiner äußeren Form verändert wird!

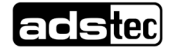

# <span id="page-10-0"></span>**2.4 Umweltbedingungen**

#### **ACHTUNG**

#### **Schäden durch Hitze!**

Wenn das Gerät Strahlung durch Sonnenlicht oder anderen Licht- oder Wärmequellen ausgesetzt ist, kann es überhitzen und Schaden nehmen.

Setzen Sie das Gerät keiner direkten Bestrahlung durch Sonnenlicht oder anderen Licht-

oder Wärmequellen aus!

### **ACHTUNG**

#### **Schäden durch Kondenswasser!**

Wenn ein kaltes Gerät mit warmer Umgebungsluft in Berührung kommt, kann sich Kondenswasser bilden.

Schalten Sie das Gerät erst an, nachdem es sich der Umgebungstemperatur angeglichen hat.

Das Gerät darf unter den Umweltbedingungen betrieben werden, die in den **Technischen Daten** angegeben sind. Werden diese Angaben nicht eingehalten, erlischt die Gewährleistung des Geräts. Für Schäden, die durch falsche Handhabung entstehen, haftet ADS-TEC nicht.

### <span id="page-11-0"></span>2.4.1 Vibration/Schock

Die Schwing-/Schock-Prüfungen wurden wie folgt durchgeführt:

#### **Vibration nahe Maschinen/Förderbändern**

- − Prüfling: funktionsfähiges Gerät
- − Testnorm: EN 60068-2-6
- − Schwingungsform: Sinus
- − Prüfachsen: X / Y / Z
- − Frequenz: 5…200 Hz
- − Frequenzänderung: + 1 Oktave/Min
- − Auslenkung: 3 mm
- − Amplitude: 10 m/s²
- − Testdauer: 2 h je Achse
- − Prüflingszustand: Prüfling elektrisch in Betrieb
- − Testkriterium: Optische Kontrolle nach Test und Funktionsfähigkeit des Prüflings während und nach Test

#### **Schock nahe Maschinen/Förderbändern**

- − Prüfling: funktionsfähiges Gerät
- − Testnorm: EN 60068-2-27
- − Schockform: Halbsinus
- − Prüfachsen: +X / -X / +Y / -Y / +Z / -Z
- − Amplitude: 250 m/s²
- − Dauer: 11 ms
- − Prä-/Postkompensation: 7 %
- − Testdauer: 10 Schocks je Richtung und Achse
- − Prüflingszustand: Prüfling elektrisch in Betrieb
- − Testkriterium: Optische Kontrolle nach Test und Funktionsfähigkeit des Prüflings während und nach Test

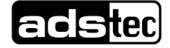

# <span id="page-12-0"></span>**2.5 Konformität**

Hiermit erklärt der Hersteller, dass das in der vorliegenden Anleitung beschriebene Produkt allen einschlägigen Bestimmungen der folgenden Europäischen Richtlinien entspricht:

- 2011/65/EU RoHS-Richtlinie
- 2014/30/EU EMV-Richtlinie (nur Geräte ohne WLAN)
- 2014/53/EU RED-Richtlinie (nur Geräte mit WLAN)
- EG 1907/2006 REACH-Verordnung

Das Gerät ist eine Einrichtung der Klasse A (Industriebereich). Diese Klasse kann im Wohnbereich Funkstörungen verursachen.

Die EU-Konformitätserklärung steht unter [https://www.ads-tec-iit.com/support/eu](https://www.ads-tec-iit.com/support/eu-konformitaetserklaerung)[konformitaetserklaerung](https://www.ads-tec-iit.com/support/eu-konformitaetserklaerung) zum Download bereit.

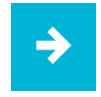

#### **Anwendungsempfehlung**:

Zur Einhaltung der gesetzlichen EMV-Anforderung müssen die angeschlossenen Komponenten sowie die Kabelverbindungen ebenfalls diesen Anforderungen genügen. Es müssen daher abgeschirmte Bus- und LAN-Kabel mit geschirmten Steckern benutzt und diese gemäß den Hinweisen in den jeweiligen Betriebsanleitungen installiert werden.

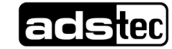

C E

# <span id="page-13-0"></span>**2.6 Gewährleistung / Reparatur**

Während der Gewährleistungszeit dürfen Reparaturen nur vom Hersteller oder durch vom Hersteller autorisierte Personen durchgeführt werden.

# <span id="page-13-1"></span>**2.7 Haftungsbeschränkung**

ADS-TEC übernimmt keine Haftung für Personenschäden, Sachschäden, am Gerät entstandene Schäden sowie Folgeschäden, die durch Nichtbeachtung dieser Betriebsanleitung, bei nicht bestimmungsgemäßer Verwendung des Geräts, bei Reparaturen und sonstigen jeglichen Handlungen von nicht qualifizierten und nicht von ADS-TEC zertifizierten Elektrofachkräften am Gerät oder bei der Verwendung von nicht zugelassenen Ersatzteilen entstehen oder entstanden sind. Ebenso führt das Nichteinhalten von Wartungsintervallen zum Haftungsausschluss. Außerdem ist es strengstens verboten, eigenmächtig Umbauten oder technische Veränderungen am Gerät vorzunehmen.

# <span id="page-14-0"></span>**2.8 Behandlung und Entsorgung von Batterien**

Das Gerät enthält eine Lithium-Batterie zur Versorgung der Systemuhr, solange keine Versorgungsspannung anliegt. Die Batterie hat eine Lebensdauer von 3-5 Jahren je nach Belastung.

#### **Anwendungsempfehlung:**

Um unerwartetem Anlagenstillstand vorzubeugen, sollte die CMOS-Batterie im Rahmen eines Wartungsplans vorsorglich ausgetauscht werden (z.B. alle 3 Jahre).

• Siehe hierfür Abschnitt [10.2](#page-46-0) CMOS-Batterie ersetzen

Die verbrauchte Batterie muss entsprechend den örtlichen gesetzlichen Vorschriften entsorgt werden.

### **WARNUNG**

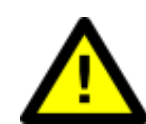

**Gefahr durch Explosion**

Bei Verwendung falscher Batterietypen besteht Explosionsgefahr.

Verwenden Sie den vom Hersteller empfohlenen Batterietyp.

### **ACHTUNG**

#### **Beschädigung der Batterie**

Durch falsche Handhabung kann die Batterie beschädigt oder zerstört werden.

 Lithium-Batterien nicht ins Feuer werfen, nicht am Zellenkörper löten, nicht wieder aufladen, nicht öffnen, nicht kurzschließen, nicht verpolen, nicht über 100 °C erwärmen, vorschriftsmäßig entsorgen und vor Sonneneinstrahlung, Feuchtigkeit und Betauung schützen!

### **ACHTUNG**

#### **Gefahr durch thermische Belastungen**

Hohe thermische Belastung lässt die Batterie schneller altern.

Betreiben Sie das Gerät innerhalb seiner Spezifikationen.

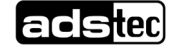

# <span id="page-15-0"></span>**3 Lieferumfang**

Überprüfen Sie den Inhalt der Verpackung auf Unversehrtheit: Sollten Sie Schäden feststellen, kontaktieren Sie bitte umgehend den Hersteller. Das Gerät darf nicht in Betrieb genommen werden.

Überprüfen Sie den Inhalt der Verpackung auf Vollständigkeit bezüglich Ihrer Bestellung:

- − 1 x Gerät
- − 1 x 5-poliger Stecker zur Spannungsversorgung und für digitalen Ein-/Ausgang bei DC-Geräten
- − 1 x Spannungsversorgungskabel mit 2-poligem Stecker zur Spannungsversorgung bei AC-Geräten
- − 1 x 2-poliger Stecker für digitalen Eingang bei AC-Geräten
- − Schnellstartanleitung
- − Zubehör gemäß Bestellung/Lieferschein, z.B. ein IP65-Kit oder einen Rohradapter

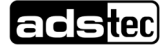

# <span id="page-16-0"></span>**4 Mechanische Montage**

# <span id="page-16-1"></span>**4.1 Voraussetzungen**

Die **Außenabmessungen** der Geräte finden Sie im Abschnitt [11](#page-50-0) **Maßzeichnungen**.

# <span id="page-16-2"></span>**4.2 Befestigung an VESA-100-Schnittstelle**

Das Gerät kann an der rückseitigen VESA-100-Schnittstelle befestigt werden.

- − Horizontaler und vertikaler Abstand zwischen den Schraublöchern: 100 mm
- − Gewinde: M6, Drehmoment: 3,5 Nm (empfohlen)
- − Einschraubtiefe in die Gewindebuchsen: max. 7 mm

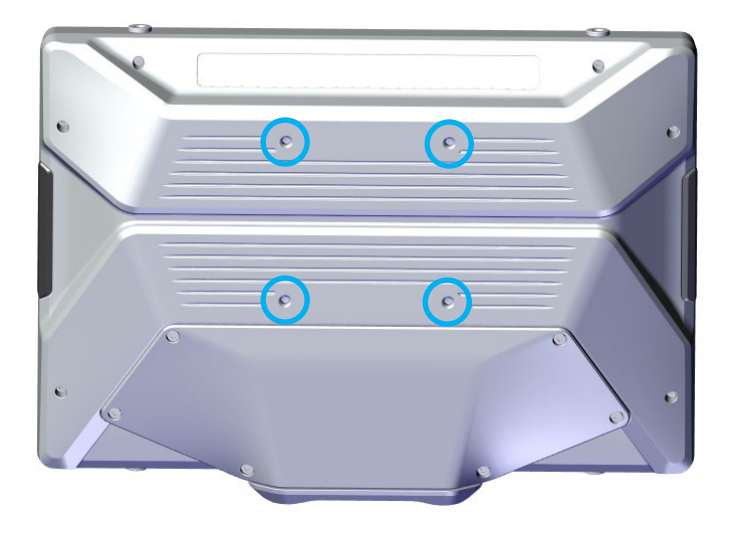

# <span id="page-17-0"></span>**4.3 Befestigung mittels Rohradapters**

- 1. **Entgraten** Sie das Ende Ihres Halterohrs (Durchmesser 48,3 mm).
- 2. Kleben Sie die **Bohrschablone** um das Ende des Halterohrs, sodass die zu bohrenden Löcher auf der Hinterseite des Rohres liegen. Bohren Sie anschließend zwei **4-mm-Löcher**:

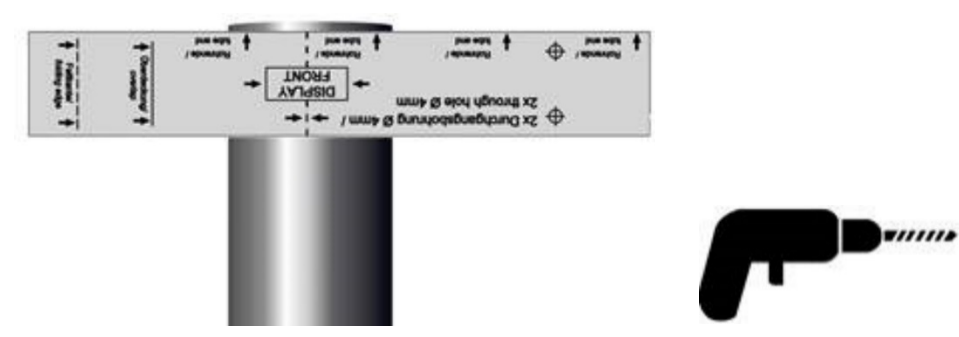

3. Drehen Sie die Verschlusshülse ab:

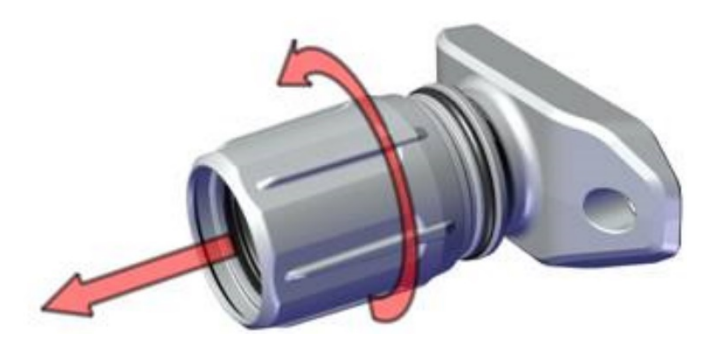

4. Bringen Sie auf Dichtung und Rohransatz ein geeignetes **Schmiermittel** auf, um das Aufschieben der Verschlusshülse zu erleichtern (abhängig vom Anwendungsfall, z.B. Seife oder Armaturenfett).

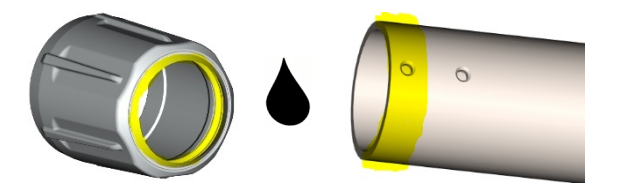

5. Schieben Sie die Verschlusshülse auf das Rohr auf und kontrollieren Sie dabei noch einmal den korrekten Sitz der **Dichtung**. Setzen Sie danach den Distanzring ein.

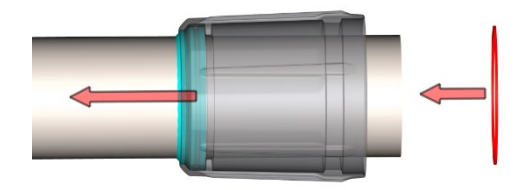

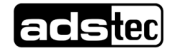

6. Kontrollieren Sie, ob die im Bild türkis markierte **Dichtung** richtig sitzt. Schrauben Sie den Flansch dann ans Gerät:

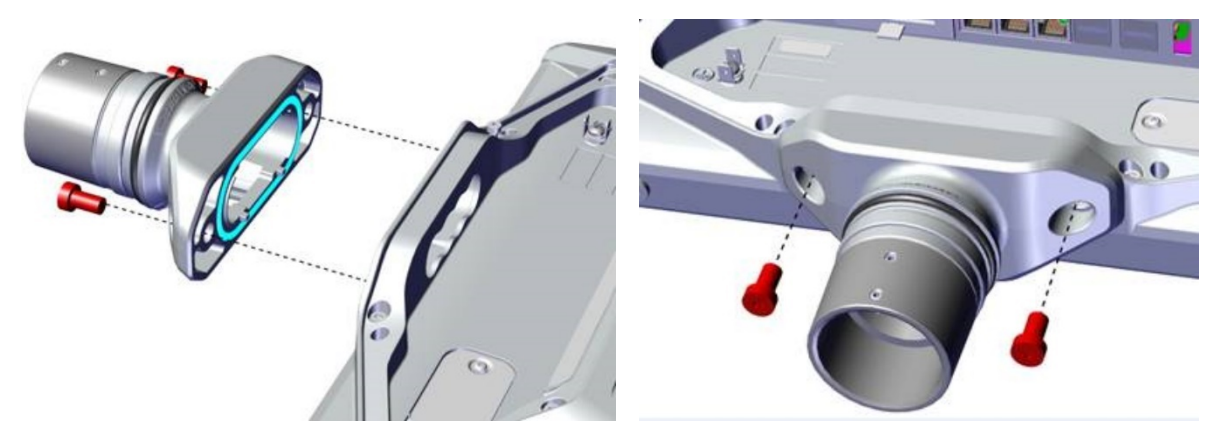

7. Entfernen Sie die Gewindestifte:

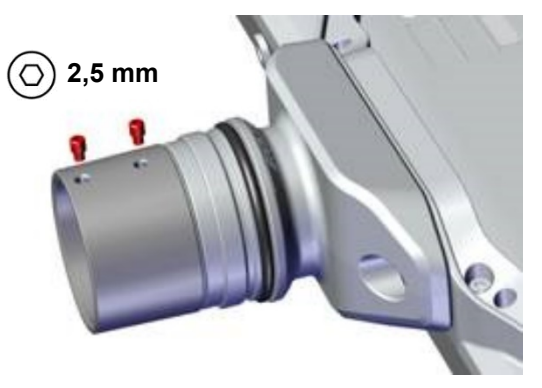

8. Führen Sie alle benötigten Leitungen durch Rohradapter und Rohr.

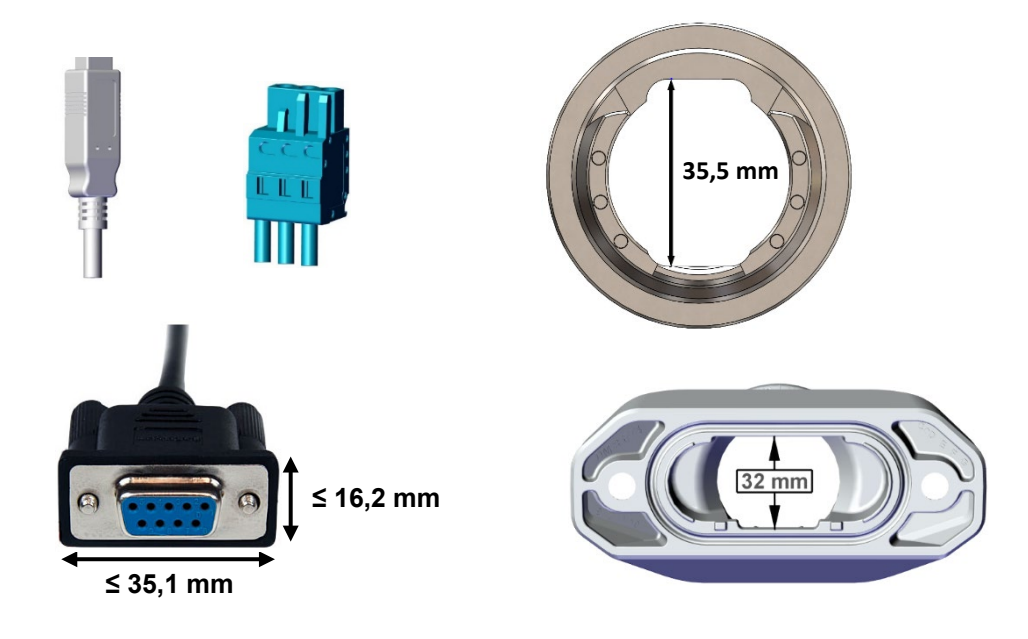

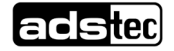

9. Stecken Sie den Rohradapter auf das Rohr:

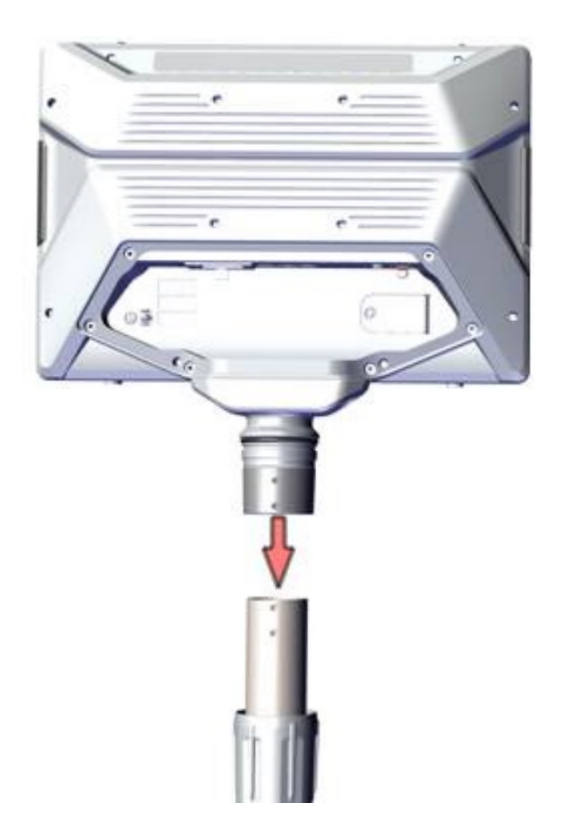

10. Richten Sie die Teile so aus, dass die Bohrungen in Rohr und Rohradapter übereinander liegen und die Gewindestifte wieder eingeschraubt werden können.

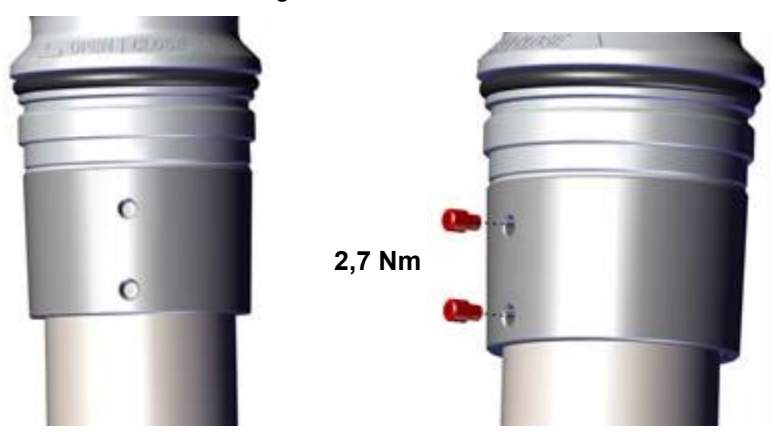

11. Schmieren Sie die obere Dichtung dünn mit einem geeigneten **Schmiermittel** (abhängig von der Anwendung, z.B. Seife, Armaturenfett oder Kriechöl).

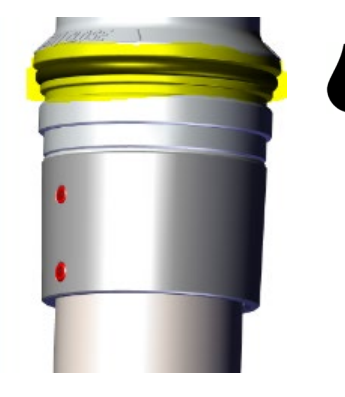

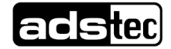

12. Schieben Sie die Verschlusshülse auf:

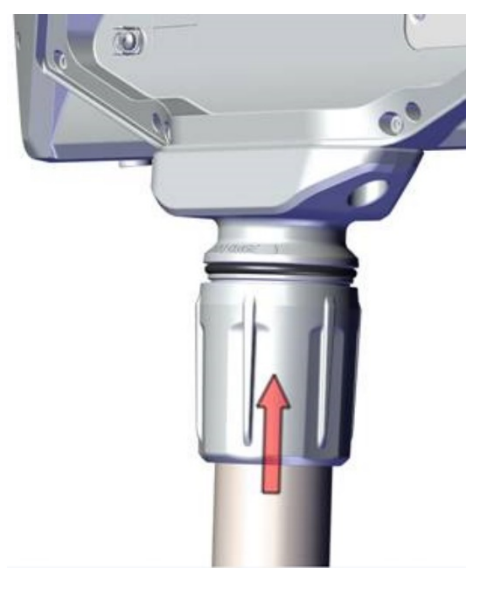

… und drehen Sie sie so fest wie nötig:

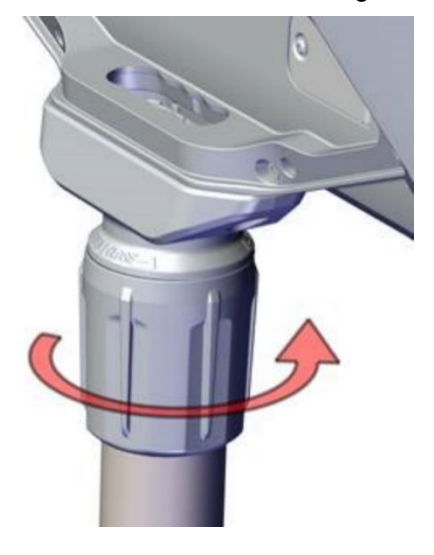

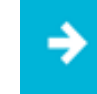

#### **Anwendungsempfehlung:**

Die Mutter dient im ersten Schritt dazu, das noch vorhandene Spiel (wackeln) zu eliminieren. Sie wird solange aufgedreht, bis der Rohradapter **spielfrei** am Gerät sitzt.

Wird dann die Mutter weitergedreht, kann hierdurch der **Drehwiderstand** eingestellt werde.

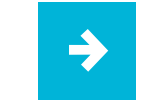

Das Anbringen des **Serviceschachtdeckels** wird im Abschnitt [10.1](#page-45-0) beschrieben.

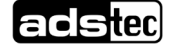

# <span id="page-21-0"></span>**4.4 Anbringen des IP65-Kits**

# <span id="page-21-1"></span>4.4.1 Abmessungen der Tüllen

Dem IP65-Kit liegen zwei Tüllen zur Kabeldurchführung bei, die unterschiedliche Bohrungsdurchmesser aufweisen und je nach Bedarf Verwendung finden sollen.

#### **Typ 1**: 2 x Bohrung 5…7 mm; 2 x Bohrung 3…5 mm

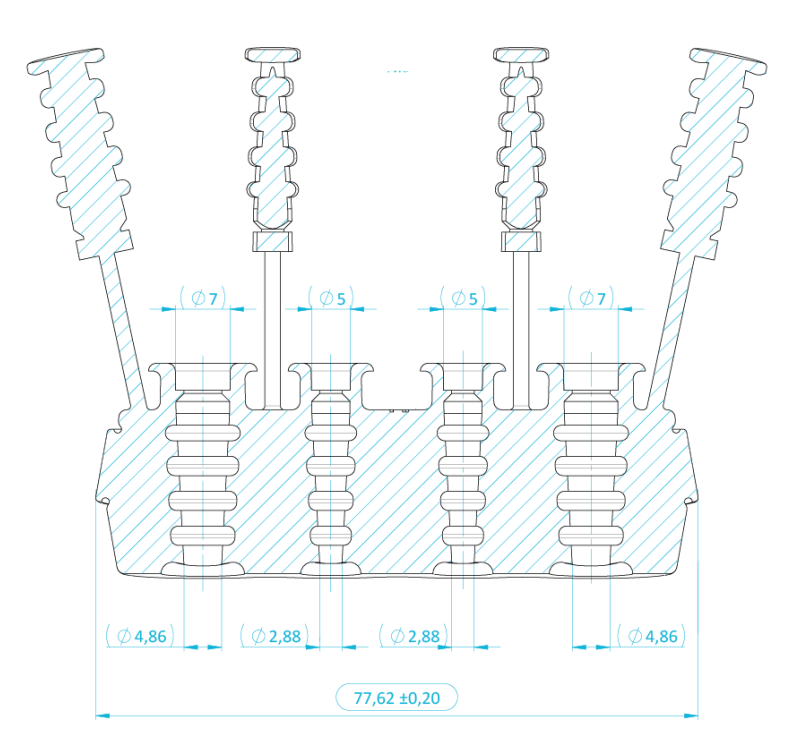

**Typ 2:** 3 x Bohrung 5…7 mm; 1 x Bohrung 3…5 mm

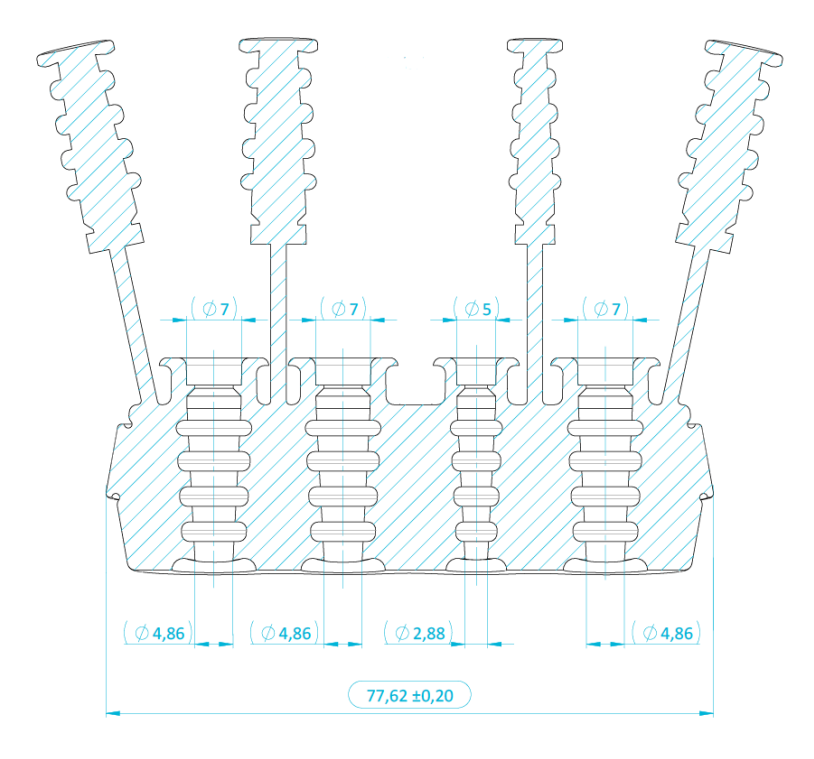

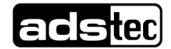

### <span id="page-22-0"></span>4.4.2 Abmessungen der Haltespange

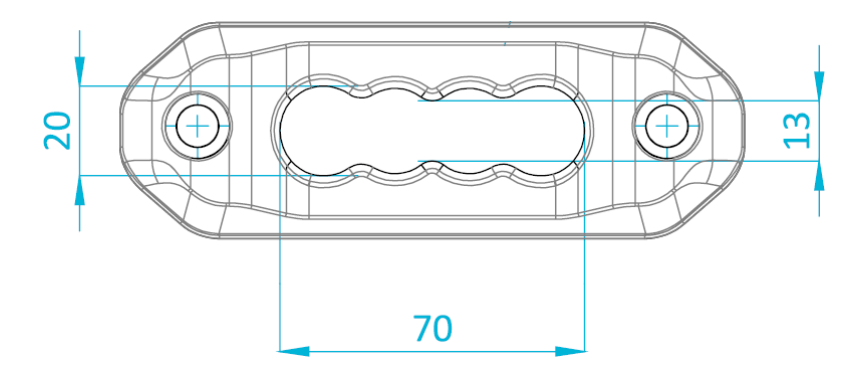

## <span id="page-22-1"></span>4.4.3 Montieren der Tüllen

1.) Führen Sie alle benötigten Leitungen durch die Öffnung im Gerät, die Kabeltülle und die Haltespange.

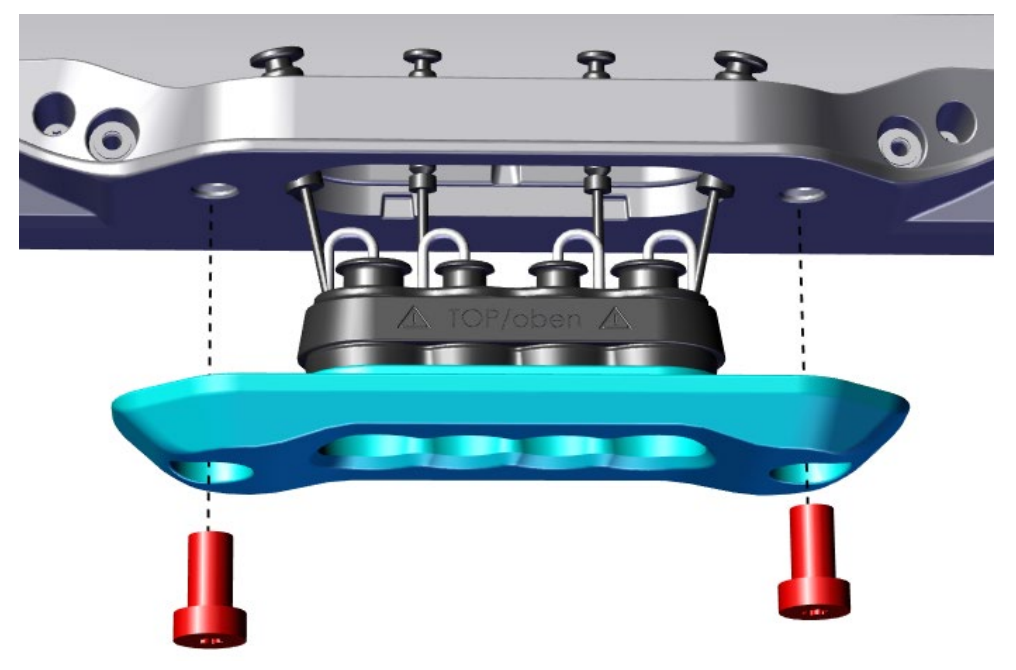

- 2.) Beachten Sie dabei
	- die unterschiedlichen Bohrungsdurchmesser in den mitgelieferten Tüllen gemäß Abschnitt 4.4.1,
	- die **oben/unten**-Markierung auf den Tüllen,

- die richtige Ausrichtung der Befestigungsspange und der Tüllen: die **Nasen** müssen in den **Nuten** der Geräteöffnung sitzen.

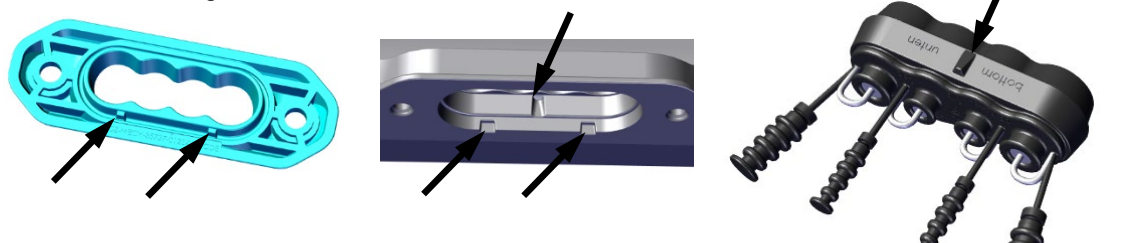

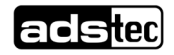

- 3.) Legen Sie in alle nicht benötigten Bohrungen den zugehörigen **Gummistöpsel** ein.
- 4.) Drücken Sie die Tülle in die Öffnung im Gerät.
- 5.) Drücken Sie die Haltespange gegen die Tülle und ziehen Sie die zwei Schrauben an. Drehmoment **M = 3,5 Nm**

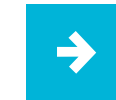

Das Anbringen des **Serviceschachtdeckels** wird im Abschnitt [10.1](#page-45-0) beschrieben.

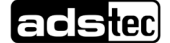

# <span id="page-24-0"></span>**4.5 Befestigung von Zubehör**

Auf der Ober- und Unterseite des Geräts befinden sich Gewindebohrungen, in die bei Bedarf die optionalen Einschraubhülsen eingedreht werden können.

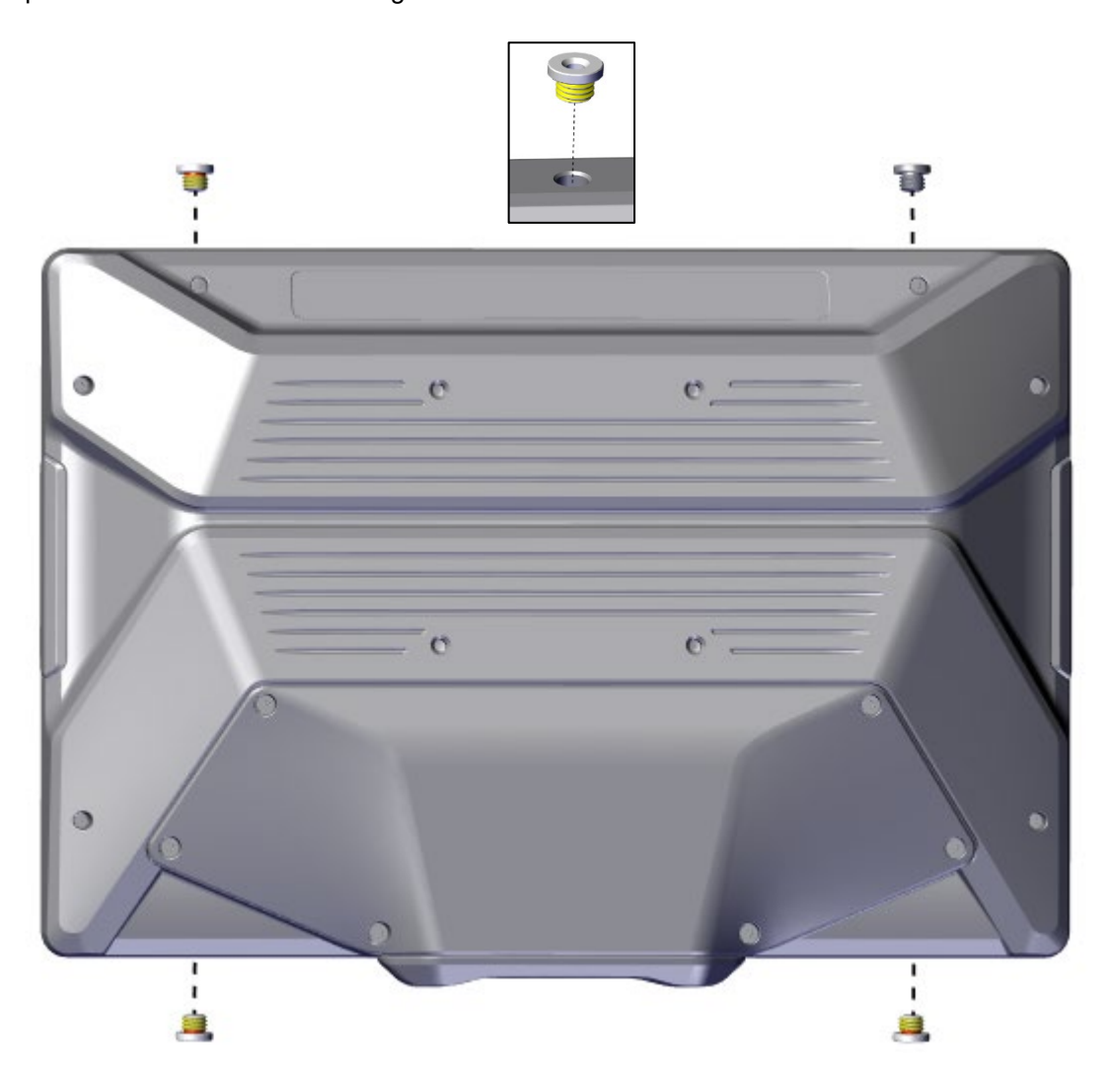

#### **Einbau der Einschraubhülsen:**

Die Hülsen müssen mit einem Drehmoment von **M = 8,5 ± 0,5 Nm** ins Gehäuse eingedreht werden. Das Außengewinde besitzt eine gekapselte Klebstoffbeschichtung, die einen dauerhaften Halt gewährleistet. Nach dem Aushärten des Klebstoffs ist kein Ausbau mehr vorgesehen.

#### **Nutzung der Innengewinde der Hülsen für die Befestigung von Zubehör:**

- Innendurchmesser: M6
- max. Einschraubtiefe in die Hülse: 7 mm
- Drehmoment: **M = 8 Nm**

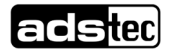

# <span id="page-25-0"></span>**5 Elektrische Anschlüsse**

# <span id="page-25-1"></span>**5.1 Voraussetzungen**

#### **WARNUNG**

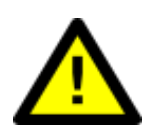

#### **Gefahr von elektrischem Schlag mit Todesfolge**

Bei den Gerätevarianten mit **Wechselspannungsversorgung** muss der elektrische Anschluss durch eine elektrotechnisch befähigte Fachkraft durchgeführt werden.

Vor Inbetriebnahme muss eine **Schutzleiterprüfung gemäß VDE 0701/0702** durchgeführt werden, um die ordnungsgemäße Funktion des Schutzleiters sicherzustellen.

# **ACHTUNG**

#### **Schäden durch elektrostatische Entladungen!**

Durch elektrostatische Entladungen können Schäden am Gerät entstehen.

• Achten Sie bei der Handhabung elektrostatisch gefährdeter Bauteile auf die einschlägigen Sicherheitsmaßnahmen.

# **ACHTUNG**

#### **Beschädigung der Elektronik!**

Wenn unter Spannung Steckverbindungen gesteckt oder gelöst werden, kann die Elektronik beschädigt werden.

<span id="page-25-2"></span>• Stellen Sie sicher, dass keine Spannung anliegt, wenn Sie Steckverbinder verbinden oder lösen.

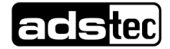

# <span id="page-26-0"></span>**5.2 Erdungskonzept**

Das Erdungskonzept hängt wesentlich von den Gegebenheiten am Einbauort ab und muss von einer elektrotechnisch befähigten Fachkraft geplant und umgesetzt werden.

Vorgesehen sind geräteseitig:

• nur bei 24-VDC-Geräten: ein **FE**-Anschluss im Stecker der Spannungsversorgung als **Bezugspotenzial der EMV-Filter,** 

#### **ACHTUNG**

Diese Verbindung ist erforderlich für die Einhaltung der **EMV**-Bestimmungen.

• bei 24-VDC- und bei AC-Geräten: eine **PE**-Erdungslasche **im Serviceschacht.** 

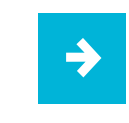

#### **Anwendungsempfehlung:**

FE und PE sollen möglichst über **separate** Leitungen an die zentrale Erdungsschiene angeschlossen werden.

#### **Leiterquerschnitte für Einzelleitungen**:

- **PE**: Bis maximal 5 m Leitungslänge: ≥ AWG 17 ( $\triangleq$  1 mm<sup>2</sup>). Optimal: AWG 13 ( $\triangleq$  2,5 mm<sup>2</sup>). Die Kabelfarbe muss grün-gelb sein und die Wirksamkeit der Schutzerdung durch eine **Schutzleiterprüfung gemäß VDE 0701/0702** bestätigt werden.
- **FE**: AWG 18 (≙ 0,75 mm2). Die Kabelfarbe darf nicht grün-gelb sein.

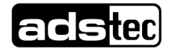

# <span id="page-27-0"></span>**5.3 Schnittstellen**

# <span id="page-27-1"></span>5.3.1 Überblick Rückseite (Serviceschacht)

Beispielabbildung, je nach Variante abweichende Belegung:

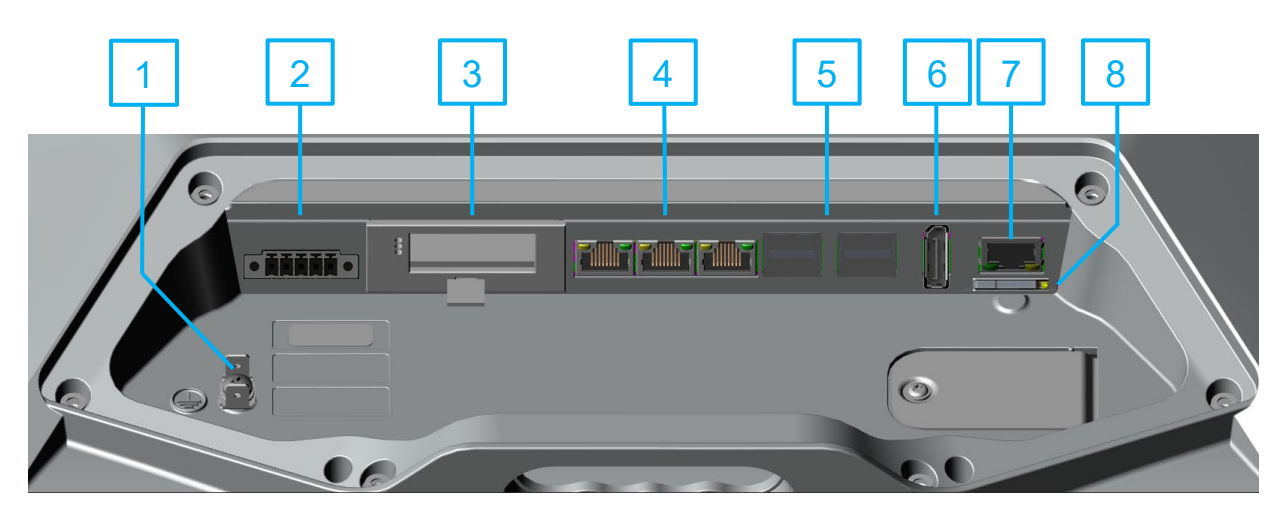

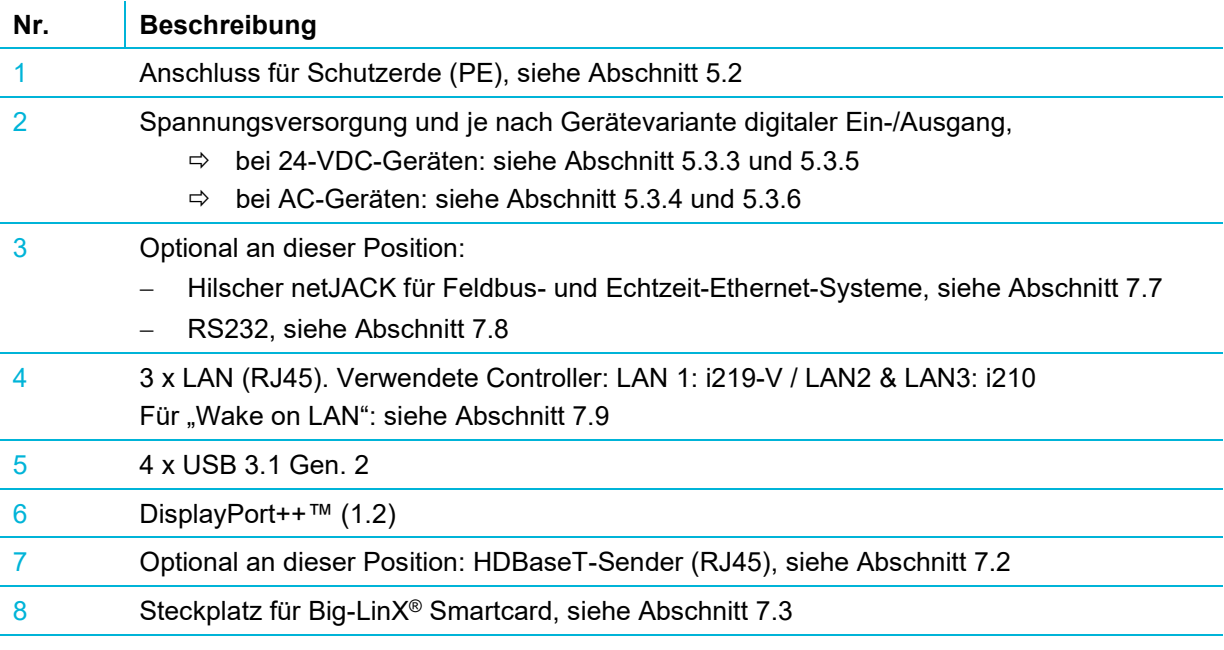

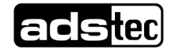

# <span id="page-28-0"></span>5.3.2 Übersicht Vorderseite

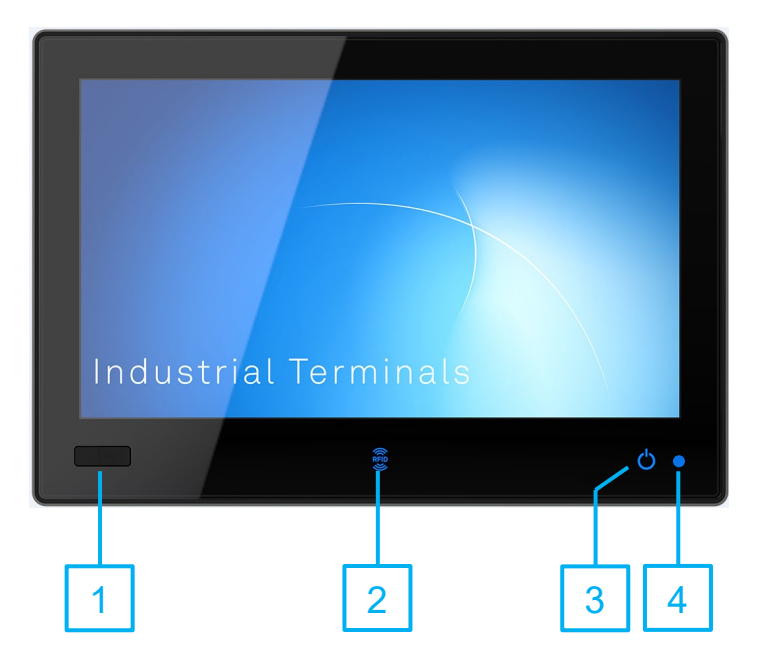

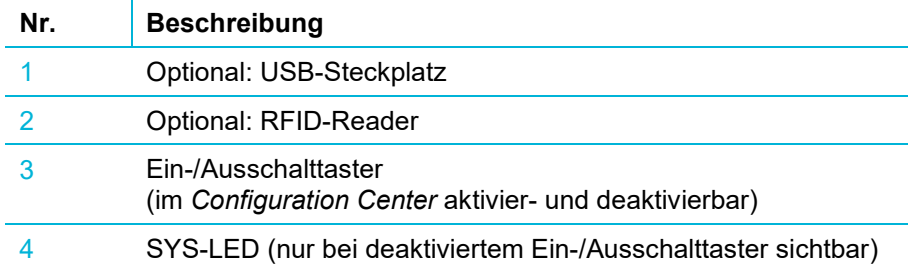

### <span id="page-29-0"></span>5.3.3 Geräte mit Spannungsversorgung 24 VDC

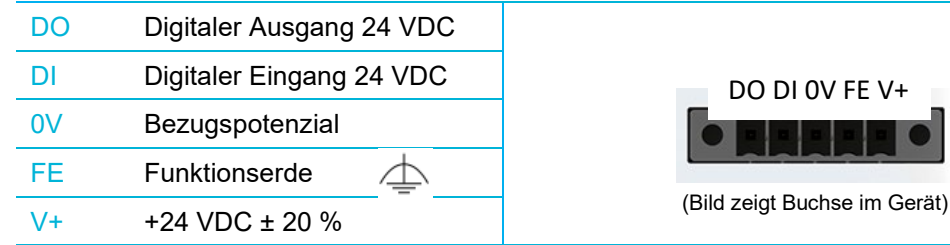

**Leiterquerschnitte**: V+ / FE / 0V: AWG 18 (≙ 0,75 mm2)

Die zulässigen Spannungstoleranzen sowie die maximalen Werte der Leistungsaufnahme finden Sie im Kapitel **[12](#page-53-1) Technische Daten**.

#### <span id="page-29-1"></span>5.3.4 Geräte mit Wechselspannungsversorgung

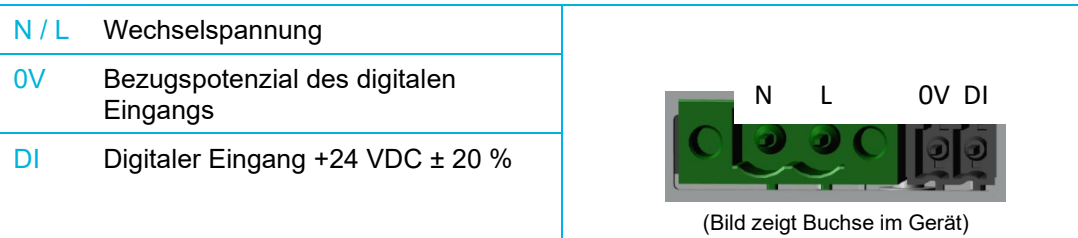

Die zulässigen Spannungen sowie die maximalen Werte der Leistungsaufnahme finden Sie im Kapitel **[12](#page-53-1) Technische Daten**.

Zur Spannungsversorgung kann die beiliegende Versorgungsleitung mit Leiterquerschnitten von 1 mm<sup>2</sup> verwendet werden.

Falls Sie ein eigenes Kabel konfektionieren, empfehlen wir Folgendes:

- − Aderendhülsen: Länge 8 mm mit Zulassung entsprechend dem Anwendungsbereich. Beispiele: Panduit FSD77-8-D oder Klauke 4708
- − Flachsteckhülse für PE-Ader: 6,3 x 0,8 mm ohne Abzweig mit Zulassung entsprechend dem Anwendungsbereich. Beispiele: JST FVDDF1.25-250A oder Klauke 720

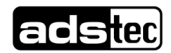

### <span id="page-30-0"></span>5.3.5 Digitaler Ein- und Ausgang bei 24-VDC-Geräten

#### **Digitaler Ausgang**

Typ 3 gemäß IEC61131 (ohne Selbstdiagnosefunktion)

 $0$ -Signal = 0 V (hochohmig) / 1-Signal = 24 VDC, max. 30 mA.

Schutz gegen Anschluss einer verpolten Spannung.

Automatischer Wiederanlauf nach Fehlerzustand (z.B. nach Kurzschluss am Ausgang). Initialisierungszeit: 150 ms ab Einschalten des Geräts

#### **Digitaler Eingang**

Typ 3 gemäß IEC61131

0-Signal: < 8,7 VDC / 1-Signal: > 10,95 VDC / 8,7…10,95 VDC = undefiniert (Hysterese) Strom: max. 2,7 mA.

#### **Prinzipschaltbild**

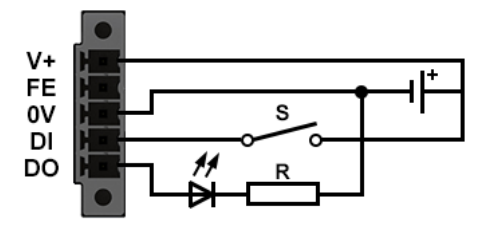

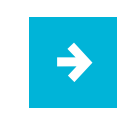

Die digitalen Ein- und Ausgänge können im **Configuration Center** konfiguriert und mithilfe der Programmbibliothek **adsXtern.dll** (ads-tec External User Library) ein- bzw. ausgelesen und in Anwenderprogramme eingebunden werden.

• Wenden Sie sich hierfür an den Support von ADS-TEC.

# <span id="page-30-1"></span>5.3.6 Digitaler Eingang bei AC-Geräten

Typ 3 gemäß IEC61131

0-Signal: < 8,7 VDC / 1-Signal: > 10,95 VDC / 8,7…10,95 VDC = undefiniert (Hysterese) Strom: max. 2,7 mA

Galvanisch getrennt vom Rest der Elektronik

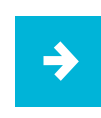

Der digitale Eingang kann im **Configuration Center** konfiguriert und mithilfe der Programmbibliothek **adsXtern.dll** (ads-tec External User Library) ein- bzw. ausgelesen und in Anwenderprogramme eingebunden werden.

• Wenden Sie sich hierfür an den Support von ADS-TEC.

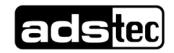

# <span id="page-31-0"></span>**5.4 Maximale Kabellängen**

#### **Anwendungsempfehlung:**

Beachten Sie die maximalen Kabellängen für den jeweiligen Anwendungsfall.

Die maximale Länge von Kabeln, mit denen Sie Monitor und Computer verbinden können, ist:

− HDMI bis max. 15 m

 $\rightarrow$ 

- − DisplayPort bis max. 10 m
- − USB 2.0 bis max. 15 m (mit aktiven Hubs, sonst 5 m)

Für große Abstände zwischen Display und Computer benötigen Sie die HDBaseT-Variante:

− HDBaseT™ bis max. 100 m, siehe auch Abschnitt [7.2](#page-36-2)

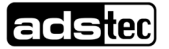

# <span id="page-32-0"></span>**6 Inbetriebnahme**

# <span id="page-32-1"></span>**6.1 Voraussetzungen**

### **WARNUNG**

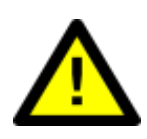

**Gefahr von elektrischem Schlag mit Todesfolge** Vor Inbetriebnahme eines Geräts mit **Wechselspannungsversorgung** muss eine **Schutzleiterprüfung gemäß VDE 0701/0702** durchgeführt werden, um die ordnungsgemäße Funktion des Schutzleiters sicherzustellen.

# **ACHTUNG**

#### **Gefahr durch Kondenswasserbildung**

Schäden an elektronischen Bauteilen durch Kondenswasserbildung bei Temperaturschwankungen.

• Schalten Sie das Gerät erst ein, nachdem es sich der Umgebungstemperatur angeglichen hat.

# <span id="page-32-2"></span>**6.2 Gerät einschalten**

Das Gerät kann standardmäßig über den **kapazitiven Taster** auf der Vorderseite des Geräts gestartet werden. Hierfür muss der Taster abhängig von der Konfiguration im *Configuration Center* **mindestens 1 s** lang betätigt werden:

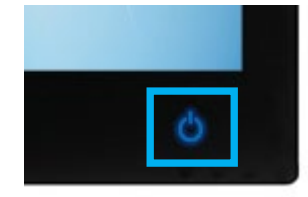

Der Taster verfügt über eine blau-graue LED und signalisiert folgende Zustände:

- − LED leuchtet grau: Gerät wird mit Spannung versorgt, ist aber ausgeschaltet.
- − LED leuchtet blau: Gerät ist an.
- − LED blinkt blau-grau: Gerät ist in einem Energiesparzustand.

Dieser Taster kann im *Configuration Center* aktiviert und deaktiviert werden.

Alternativ startet das Gerät beim Einschalten der Spannungsversorgung. Hierfür muss die Funktion "Autostart" im *Configuration Center* aktiviert worden sein (siehe den folgenden Abschnitt).

# <span id="page-33-0"></span>**6.3 Gerät konfigurieren**

Nach dem Hochfahren finden Sie auf der Desktop-Oberfläche von Windows ein Icon, mit dessen Hilfe Sie das **ADS-TEC Configuration Center** aufrufen können.

**Wichtig**: Um Einstellungen vornehmen zu können, müssen Sie das Configuration Center **mit Administrator-Rechten starten** (rechte Maustaste und aus dem Kontextmenü "Als Administrator ausführen" auswählen).

Im **Configuration Center** können Sie u.a. folgende Einstellungen vornehmen:

- − Verhalten des Ein-/Ausschalttasters
- − Sperren der USB-Schnittstellen
- − Den Massenspeicher oder Teile davon mit Schreibschutz versehen
- − ein Softkeyboard konfigurieren
- − Funkmodule (= drahtlose Geräte) aktivieren oder deaktivieren
- viele weitere Module bereits vorhanden oder in Vorbereitung

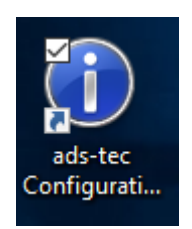

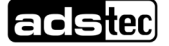

# <span id="page-34-0"></span>**6.4 Betrieb mehrerer Monitore an einem MES9000**

# <span id="page-34-1"></span>6.4.1 Anzahl

Es können bis zu drei Bildschirme parallel betrieben werden:

- das integrierte Display des MES9000,
- ein FullHD-Monitor am DP-Anschluss des MES9000.
- ein FullHD-Monitor über HDBaseT.

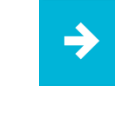

**Tipp:** Mithilfe der Software **X-Remote®** von ADS-TEC können Sie einen Desktop auf bis zu 8 Rechner klonen und dank eindeutig geregelter Zugriffsrechte von allen Rechnern aus abwechselnd bedienen.

# <span id="page-34-2"></span>6.4.2 Windows Anzeigeeinstellungen

Mögliche Anzeigeanordnungen unter Verwendung der in Windows integrierten "Anzeigeeinstellungen":

- a) Desktop auf alle drei Anzeigen erweitern (nicht klonen).
- b) Desktop auf 1 und 2 duplizieren (Desktop-Klon); Monitor 3 als erweiterter Desktop.
- c) Desktop auf 1 und 3 duplizieren (Desktop-Klon); Monitor 2 als erweiterter Desktop.

#### Anmerkungen:

- Die Windows-Anzeigeeinstellungen öffnen Sie über: Desktop -> rechte Maustaste -> Anzeigeeinstellungen
- Die Einstellungen auf der Seite Anzeigeeinstellungen beziehen sich immer auf den oder die oben ausgewählten Bildschirme.

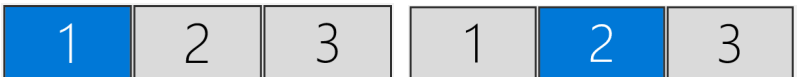

- Die Anordnung der Bildschirme kann durch Drag- und Drop an die Anforderungen angepasst werden.

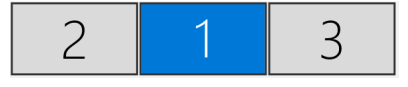

Die Umstellung von einem Klon-Modus auf den anderen (b->c oder c->b) erfolgt auf dem Umweg über die dreifach erweiterte Anzeige.

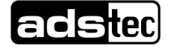

→

# <span id="page-35-0"></span>6.4.3 Bildschirmauflösung bei geklonten Displays

Werden Klone erstellt, verwendet das Betriebssystem automatisch den kleinsten gemeinsamen Wert für die Bildschirmauflösung.

#### **Anwendungsempfehlung:** Verwenden Sie für den parallelen Anschluss ausschließlich FullHD-Monitore mit 1920 x 1080 px.

### <span id="page-35-1"></span>6.4.4 Anzeige eines Startbildschirms

Bezüglich der Anzeige eines **Boot-Bildschirms** gilt:

• Ein Boot-Bildschirm wird außer auf dem integrierten Bildschirm ausschließlich auf Monitoren angezeigt, die über DisplayPort angeschlossen sind.

Bezüglich der Anzeige des **Anmeldebildschirms** gilt:

- Der Anmeldebildschirm wird nur auf dem integrierten Display des MES9000 und auf einem als Klon konfigurierten weiteren Monitor angezeigt.
- Monitore, die als erweiterter Desktop konfiguriert sind, werden vom Betriebssystem erst nach erfolgreicher Anmeldung mit einem Bildsignal versorgt

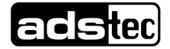

# <span id="page-36-0"></span>**7 Features (teilweise optional)**

# <span id="page-36-1"></span>**7.1 DisplayPort™**

Die Geräte besitzen für die Datenübertragung zu einem Monitor standardmäßig einen DisplayPort-Anschluss in der Version DisplayPort++™ (1.2).

# <span id="page-36-2"></span>**7.2 HDBaseT™**

Bei HDBaseT™ wird die Verbindung zwischen Rechner und Monitor mittels eines LAN-Kabels mit RJ45-Steckern hergestellt. Die überbrückbaren Entfernungen hängen von der verwendeten Netzwerkinfrastruktur ab:

- mit CAT6a-Patchkabel ohne Dosen usw.: max. 70 m
- mit LAN-Verlegekabel Cat. 7 oder 7a + Dosen + zwei 1-m-Patchkabel: max. 100 m

#### **Status-Anzeigen des Sender-Moduls**

Die zwei LEDs in der Buchse signalisieren verschiedene Systemzustände:

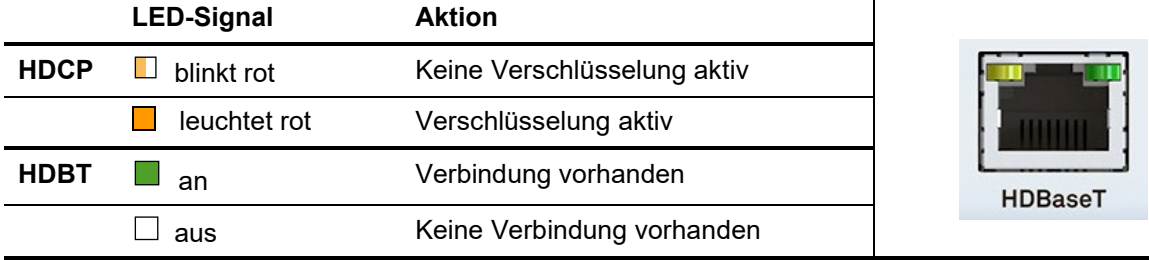

HDCP = High-bandwidth Digital Content Protection; HDBT = HDBaseT™

# <span id="page-36-3"></span>**7.3 Big-LinX® (IoT-Plattform)**

Mit Big-LinX steht eine vielseitige und skalierbare Plattform für IoT-Anwendungen zur Verfügung.

Um eine Verbindung zur Big-LinX Cloud aufbauen zu können, setzen Sie die Big-LinX Smartcard in den mit **SIM** bezeichneten Schacht ein. Zum Ausfahren der Schublade: den gelben Knopf mit einem Kugelschreiber o.dgl. eindrücken.

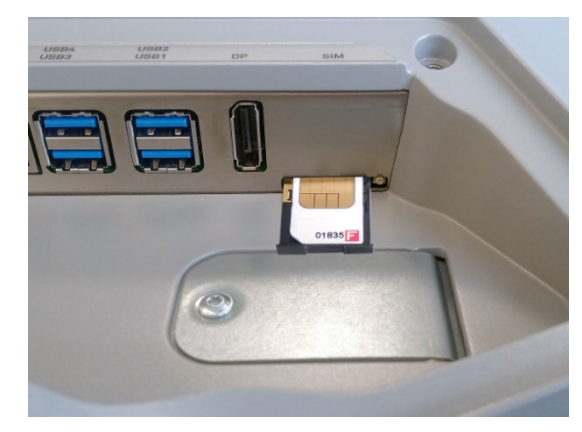

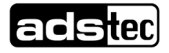

# <span id="page-37-0"></span>**7.4 RAID-System**

Das Gerät unterstützt zwei separate SSD-Massenspeicher, die mittels RAID-Technologie gemeinsam verwendet werden können (RAID = redundant array of independent disks).

Für die Nutzung dieser Funktion sind zwei SSD-Karten vom Typ **M.2 2242 Key M** mit **SATA**-Schnittstelle erforderlich. NVMe-Karten mit PCIe-Schnittstelle können nicht verwendet werden.

Unterstützt werden:

- **RAID-Level 0 Striping**: Diese RAID-Variante ist empfehlenswert, wenn ein großer Datenspeicher mit hohen Datenzugriffsgeschwindigkeiten gewünscht ist. Da die Daten nicht redundant gespeichert werden, ist diese Variante nur anzuraten, wenn ein Datenverlust keine schwerwiegenden Folgen hat, z.B. weil die Daten bei Ausfall eines Datenträgers leicht wiederhergestellt werden können.
- **RAID-Level 1 Mirroring**: Beide Massenspeicher speichern hier redundant dieselben Daten. Beim Ausfall eines Massenspeichers tritt normalerweise kein Datenverlust auf und der defekte Massenspeicher kann einfach ersetzt werden. Die Gesamtspeichergröße entspricht dem kleinsten der verwendeten Einzelspeicher.

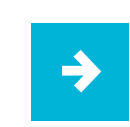

Das gewünschte RAID-Level ist bei der Bestellung anzugeben.

# <span id="page-37-1"></span>**7.5 WLAN / Wi-Fi**

Die Benutzung dieser optionalen Funktion erfolgt mit den Mitteln des jeweiligen Betriebssystems unter Verwendung einer internen Antenne.

# <span id="page-37-2"></span>**7.6 Bluetooth™**

Bei Geräten mit WLAN steht auch Bluetooth zur Verfügung, um z.B. eine Maus oder Kopfhörer anbinden zu können.

Die Benutzung dieser Funktion erfolgt mit den Mitteln des jeweiligen Betriebssystems unter Verwendung einer internen Antenne.

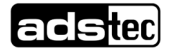

# <span id="page-38-0"></span>**7.7 Einsteckmodule netJACK**

Die netJACK-Einsteckmodule der Firma **Hilscher** ermöglichen es, das Gerät mit allen gängigen Feldbus- und Echtzeit-Ethernet-Systemen zu verbinden, wie z.B. mit PROFIBUS® DP, PROFINET® IO, CANopen®, EtherCAT®, EtherNet/IP™, POWERLINK, Sercos® u. v. a. m.

Die Anbindung an das Gerät (also das Host-System) erfolgt über **PCI Express**.

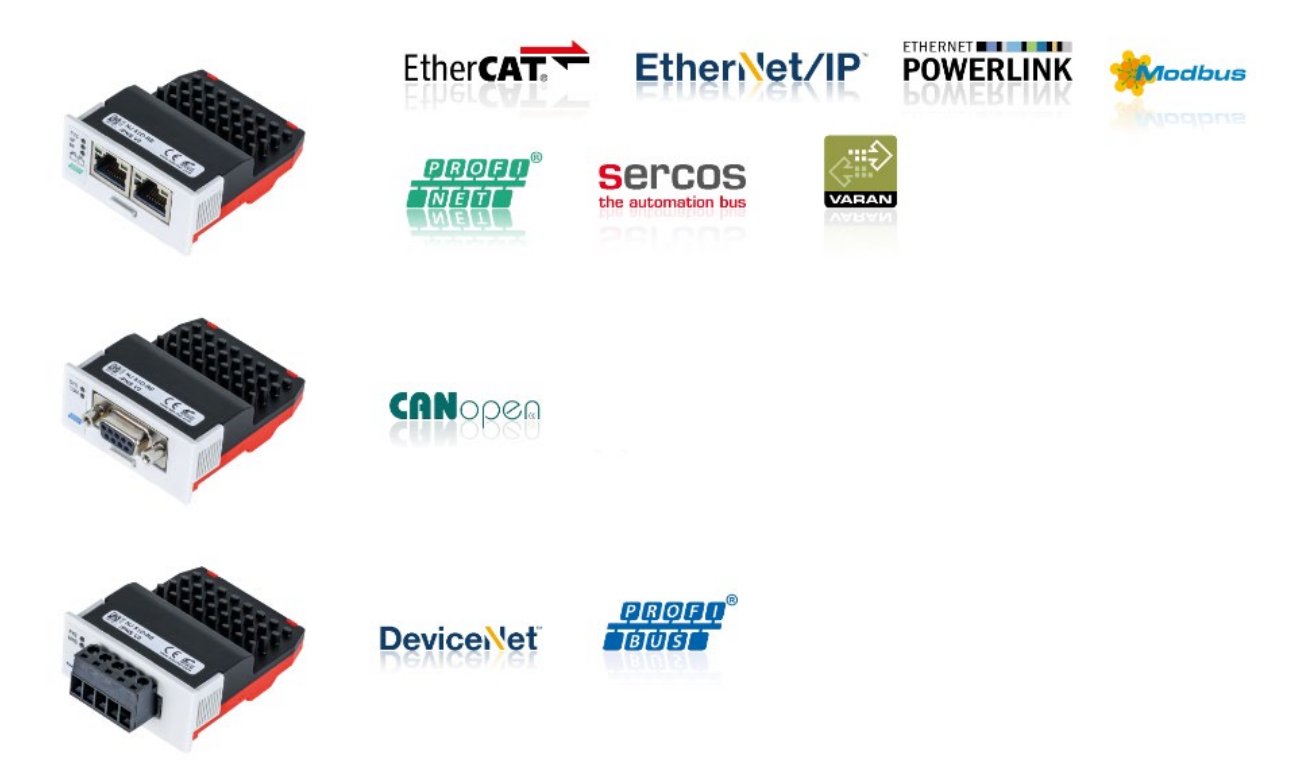

Typbezeichnungen des Herstellers:

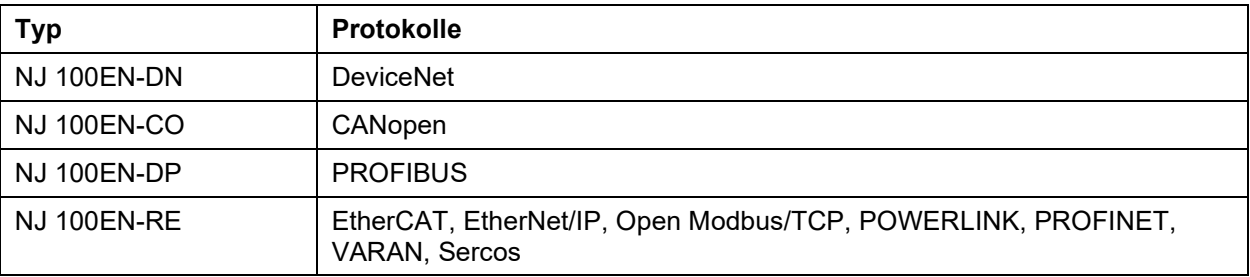

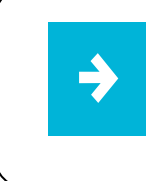

Hinweise zum Ein- und Ausbau der Module finden Sie in Abschnitt [10.3.](#page-47-0) Die Vorgehensweise zum Installieren der Treiber wird in Abschnitt [8.3](#page-43-3) beschrieben. Detaillierte Informationen, Handbücher und Software zu den einzelnen Modulen finden Sie auf [www.hilscher.com](http://www.hilscher.com/)

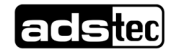

# <span id="page-39-0"></span>**7.8 RS232**

#### **Hardware-Konfiguration**

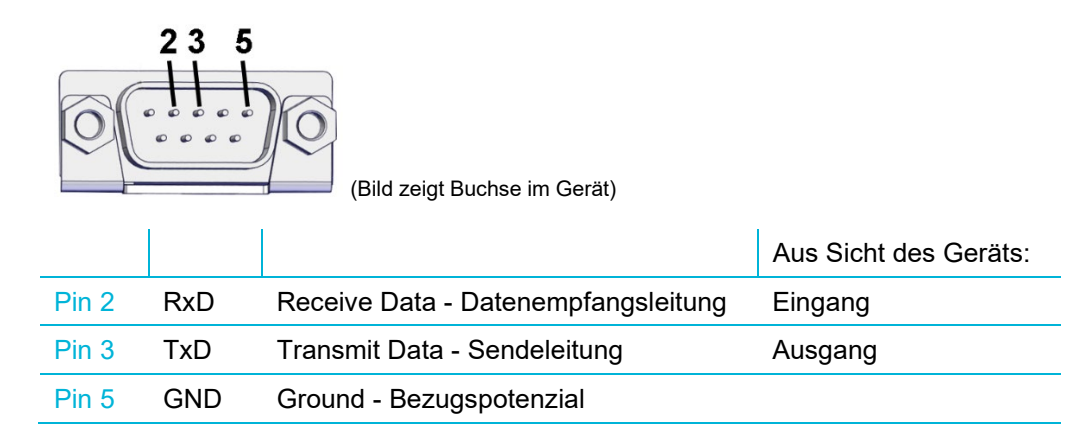

#### **Konfiguration des Treibers .. WhlHsUart**"

Im Treiber für die RS232-Schnittstelle sind Stand 12/2021 die folgenden IOCTLs implementiert:

- − IOCTL\_UARTTESTTOOL\_OPEN
- − IOCTL\_UARTTESTTOOL\_CLOSE
- − IOCTL\_SERIAL\_SET\_BAUD\_RATE
- − IOCTL\_SERIAL\_GET\_BAUD\_RATE
- − IOCTL\_SERIAL\_SET\_MODEM\_CONTROL
- − IOCTL\_SERIAL\_GET\_MODEM\_CONTROL
- − IOCTL\_SERIAL\_SET\_LINE\_CONTROL
- − IOCTL\_SERIAL\_GET\_LINE\_CONTROL
- − IOCTL\_SERIAL\_SET\_CHARS
- − IOCTL\_SERIAL\_GET\_CHARS
- − IOCTL\_SERIAL\_SET\_HANDFLOW
- − IOCTL\_SERIAL\_GET\_HANDFLOW
- − IOCTL\_SERIAL\_GET\_MODEMSTATUS
- − IOCTL\_SERIAL\_GET\_DTRRTS
- − IOCTL\_SERIAL\_GET\_MODEMSTATUS
- − IOCTL\_SERIAL\_GET\_COMMSTATUS
- − IOCTL\_SERIAL\_GET\_PROPERTIES
- − IOCTL\_SERIAL\_SET\_FIFO\_CONTROL
- − IOCTL\_SERIAL\_GET\_STATS
- − IOCTL\_SERIAL\_CLEAR\_STATS
- − IOCTL\_SERIAL\_PURGE
- − IOCTL\_SERIAL\_SET\_TIMEOUTS

Da die IOCTLs *IOCTL\_SERIAL\_SET\_WAIT\_MASK* und *IOCTL\_SERIAL\_ WAIT\_MASK* in dieser Version des Treibers nicht implementiert wurden, erzeugt er **keine Ereignisse** wie z.B. RXCHAR, RXFLAG, TXEMPTY, CTS, DSR, RLSD, BREAK, ERR, RING, PERR.

Aus diesem Grund sollen Anwenderprogramme nicht auf Ereignisse warten, sondern die **Daten über Read-Operationen pollen**.

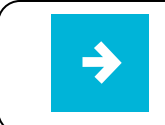

Eine detaillierte Anleitung für den Treiber "**WhlHsUart"** erhalten Sie auf Anfrage beim Support von ADS-TEC.

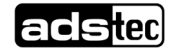

# <span id="page-40-0"></span>**7.9 Wake on LAN (WoL)**

Diese Funktion kann verwendet werden, um "schlafende" Rechner im lokalen Netzwerk anlassbezogen hochzufahren, beispielsweise um nachts Updates einzuspielen.

Hierfür stehen die Schnittstellen **LAN1 … LAN 3** zur Verfügung:

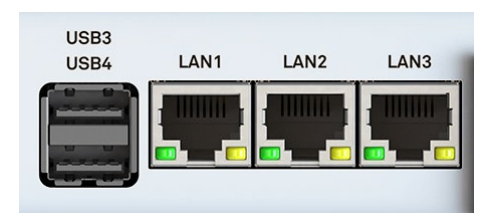

Der Rechner muss sich in einem der folgenden ACPI-Zustände\*) befinden, um per WoL aufgeweckt werden zu können:

- − Zustand S5: Rechner heruntergefahren, Spannung liegt an
- − Zustand S3: Energie sparen ("Sleep")
- − Zustand S4: Ruhezustand ("Hibernate")

\*) Advanced Configuration and Power Interface

# <span id="page-40-1"></span>7.9.1 Einstellungen im BIOS

Um WoL nutzen zu können, muss die folgende Einstellung aktiv sein:

Im **Standard-BIOS** (beim Start mehrfach die Taste [Entf] drücken):

− *ads-tec Settings / LAN1 (i219) Wake on LAN Enable / Enabled*

Falls der **Network Stack** aktiviert wurde, sind zusätzlich die folgenden Einstellungen erforderlich:

- − ads-tec Settings / Intel® I210 Gigabit Network Connection [MAC1] / NIC Configuration / Wake on LAN: Enabled
- − ads-tec Settings / Intel® I210 Gigabit Network Connection [MAC2] / NIC Configuration / Wake on LAN: Enabled

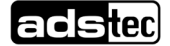

#### <span id="page-41-0"></span>7.9.2 Einstellungen im Betriebssystem (Windows 10)

Öffnen Sie im **Geräte-Manager** unter den Netzwerkadaptern den Eigenschaftendialog des Ethernet-Controllers der verwendeten LAN-Buchse (hier Beispiel für LAN1):

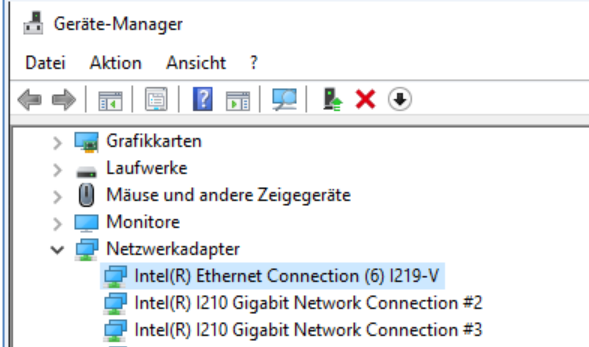

Nehmen Sie auf der Registerkarte "Erweitert" die folgenden Einstellungen vor:

1. "PME" aktivieren ("Power Management Events"):

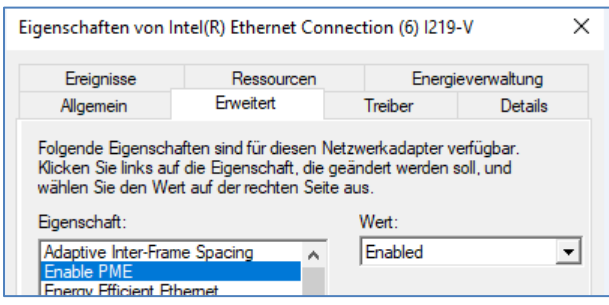

2. "Magische Pakete" aktivieren:

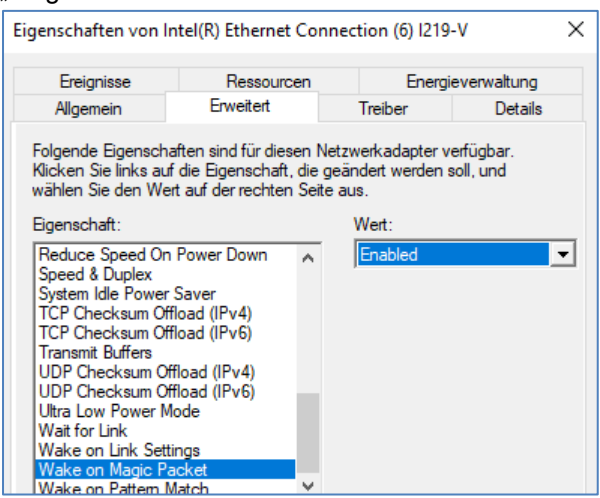

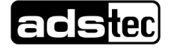

3. "Aktivieren bei Verbindung" deaktivieren:

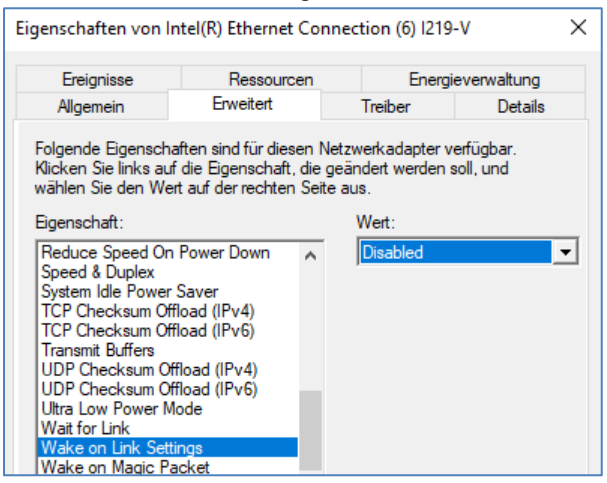

4. Auf der Registerkarte *Energieverwaltung*: "Gerät kann den Computer aus dem Ruhezustand aktivieren":

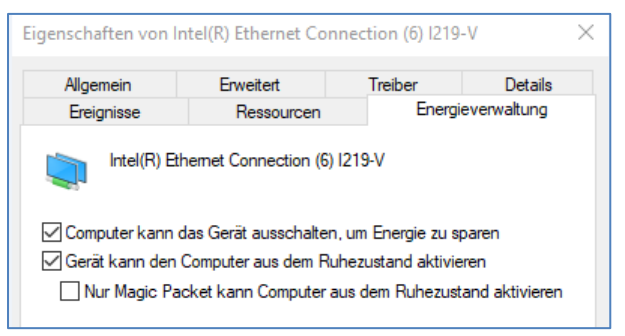

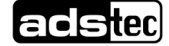

# <span id="page-43-0"></span>**8 Software-/Treiberinstallation**

# <span id="page-43-1"></span>**8.1 Neuinstallation des Betriebssystems**

Die Geräte werden auf Kundenwunsch mit einem vorinstallierten Betriebssystem ausgeliefert. Wurde der Massenspeicher neu formatiert, kann das Betriebssystem über die vorhandenen Schnittstellen wieder installiert werden (alternativ über USB oder PXE).

Die hierfür benötigten Dateien (Image, Treiber, Firmware) erhalten Sie zusammen mit einer detaillierten Beschreibung der Vorgehensweise auf Anfrage vom Support von ADS-TEC.

# <span id="page-43-2"></span>**8.2 Schreibschutz**

Falls der Massenspeicher oder Teile davon im **Configuration Center** schreibgeschützt wurden, muss vor Änderungen an der Software-Installation dieser Schreibschutz wieder aufgehoben werden. ⇨ Unified Write Filter

Nach dem Ändern der Software-Installation muss der Schreibschutz wieder gesetzt und das Gerät neu gestartet werden.

# <span id="page-43-3"></span>**8.3 Hilscher-netJACK-Module nachträglich installieren**

Werden diese Module nachträglich eingebaut, muss ein Treiber installiert werden, der im folgenden Verzeichnis liegt: *C:\Drivers\Fieldbus\Hilscher*

Starten Sie dort den **cifX Device Driver Setup**.

Nach erfolgreicher Installation erscheint das Gerät im Gerätemanager als **cifX Communication Interface**.

# <span id="page-43-4"></span>**9 Reinigung**

Reinigen Sie das Gerät mit etwas Glasreiniger auf einem weichen Tuch.

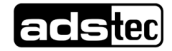

# <span id="page-44-0"></span>**10 Wartung**

### **WARNUNG**

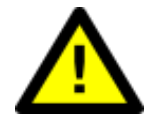

#### **Gefahr von elektrischem Schlag mit Todesfolge**

Bei den Gerätevarianten mit Wechselspannungsversorgung muss vor Beginn von Wartungsarbeiten

- die Spannungsversorgung abgeschaltet und
- gegen versehentliches Wiedereinschalten gesichert werden.

Hierbei sind die fünf Sicherheitsregeln der Elektrotechnik nach DIN VDE 0105-100 oder entsprechende nationale Vorschriften und Gesetze einzuhalten.

### **VORSICHT**

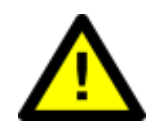

#### **Verbrennungen und Erschrecken durch heiße Oberflächen**

Das Berühren heißer Oberflächen kann zu Verbrennungen führen. Außerdem kann ein unerwarteter Kontakt zu unkontrollierten Bewegungen durch Erschrecken führen.

- Lassen Sie das Gerät vor Servicearbeiten abkühlen.
- Tragen Sie bei Bedarf geeignete Handschuhe.

#### **VORSICHT**

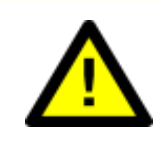

**Personen- und Sachschäden durch unsachgemäße Handhabung**

Servicearbeiten am Gerät sind nur in gesichertem und spannungsfreiem Zustand erlaubt!

# **ACHTUNG**

#### **Schäden am Gerät durch elektrostatische Entladungen**

Achten Sie bei der Handhabung elektrostatisch gefährdeter Bauteile auf die relevanten

Sicherheitsmaßnahmen gemäß DIN EN 61340-5-1/-2.

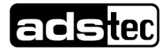

# <span id="page-45-0"></span>**10.1 Serviceschacht öffnen und verschließen**

# **ACHTUNG**

#### **Schäden durch elektrostatische Entladungen!**

Durch elektrostatische Entladungen können Schäden am Gerät entstehen.

• Achten Sie bei der Handhabung elektrostatisch gefährdeter Bauteile auf die einschlägigen Sicherheitsmaßnahmen.

Bei Geräten mit Serviceschachtdeckel wird dieser wie folgt entfernt bzw. befestigt:

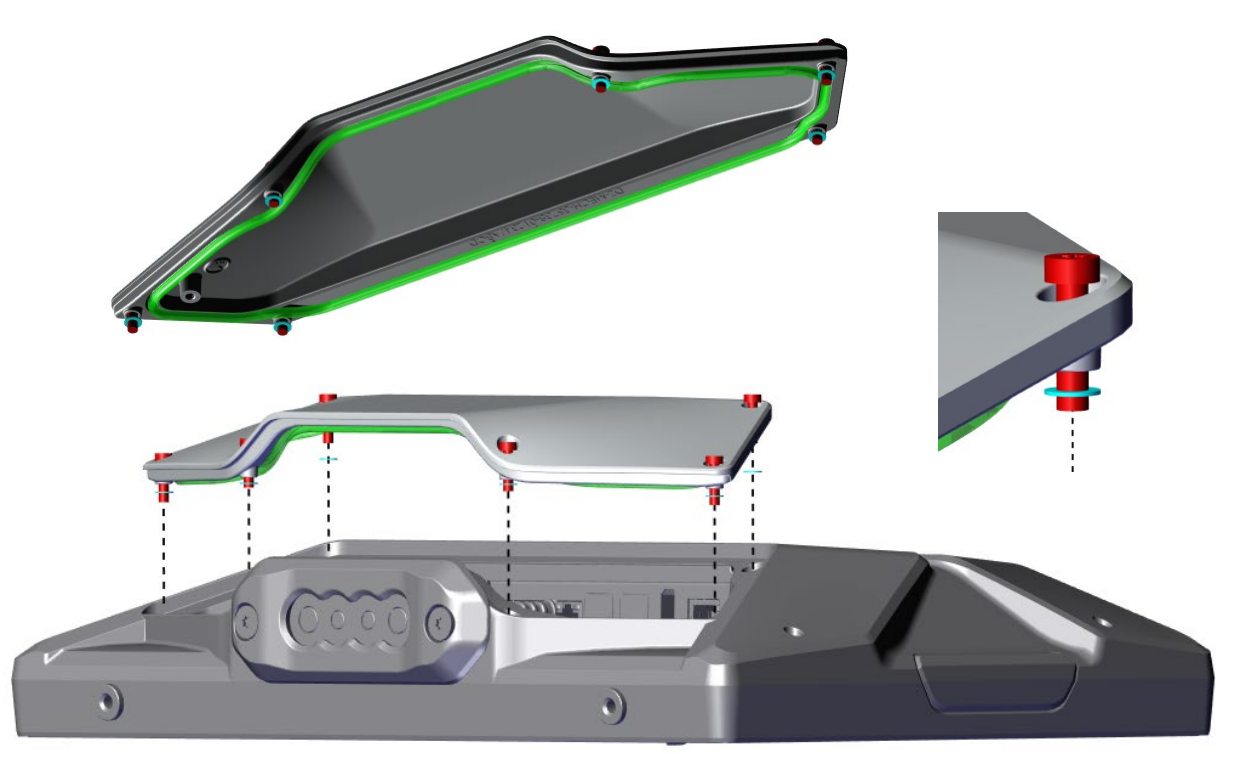

Anmerkungen:

- Die Kunststoffscheiben (im Bild **türkis**) dienen als Verliersicherung für die Schrauben.
- Die Dichtung (im Bild **grün**) muss gleichmäßig in die umlaufende Nut im Serviceschachtdeckel eingelegt werden.

Drehmoment für die Schrauben: **M = 2 Nm**

Der Ausbau der Haltespange und der Kabeltülle erfolgt gemäß Abschnitt [4.4.](#page-21-0)

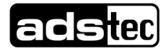

# <span id="page-46-0"></span>**10.2 CMOS-Batterie ersetzen**

Die CMOS-Batterie hat je nach Belastung eine Lebensdauer von 3-5 Jahren.

#### **Anwendungsempfehlung:**

Um unerwartetem Anlagenstillstand vorzubeugen, sollte die CMOS-Batterie im Rahmen eines Wartungsplans vorsorglich ausgetauscht werden (z.B. alle 3 Jahre).

- 1. Entfernen Sie gemäß Abschnitt [10.1](#page-45-0) den Serviceschachtdeckel (falls vorhanden).
- 2. Entfernen Sie zunächst die obere Abdeckung:

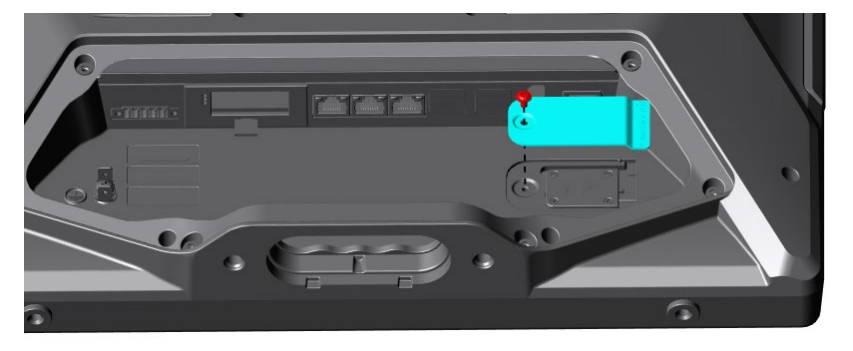

3. … und dann die untere:

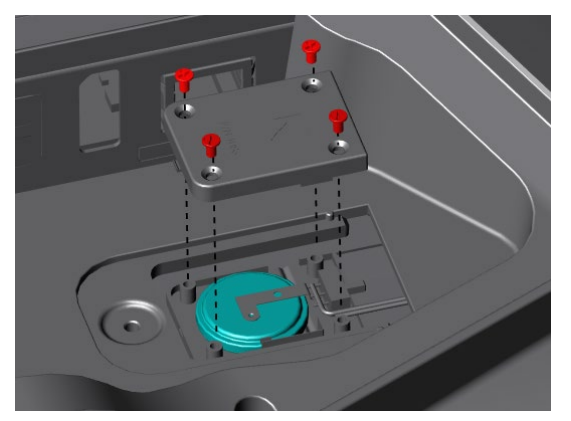

4. Ziehen Sie die Batterie vorsichtig heraus.

#### **VORSICHT**

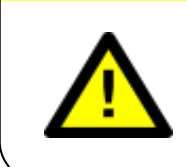

#### **Kurzschlussgefahr!**

Verwenden Sie zum Herausziehen oder Einsetzen der Batterie keine **metallischen** Zangen oder Pinzetten.

Der Wiedereinbau erfolgt in umgekehrter Ausbaureihenfolge. Der zu verwendende Batterietyp lautet:

- Lithium-Batterie CR2032
- ADS-TEC Artikelnummer: DZ-SONS-04075-1

Beachten Sie die Polung beim Einsetzen der Batterie.

Beachten Sie auch die allgemeinen Hinweise zum Thema Batterien im Abschnitt [2.8.](#page-14-0)

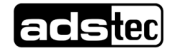

Das Modul ca. 5 mm weit herausziehen.

# <span id="page-47-0"></span>**10.3 Hilscher-netJACK-Modul aus- und einbauen**

### <span id="page-47-1"></span>10.3.1 Ausbau

Die **Ausziehlasche** vollständig herausziehen (z.B. mithilfe einer Flachzange).

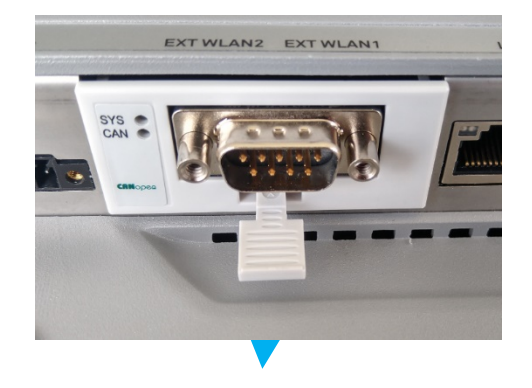

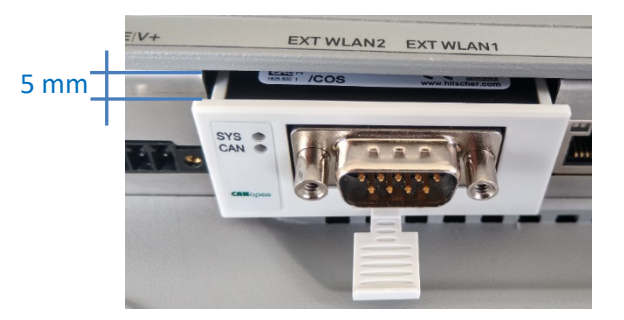

Dann das **Modul etwas anheben**, um die Blechlaschen aus der Platine herauszuheben.

Zur Info: In Abschnitt [10.3.3](#page-49-0) wird gezeigt, wie die Blechlaschen in die Platine eingreifen.

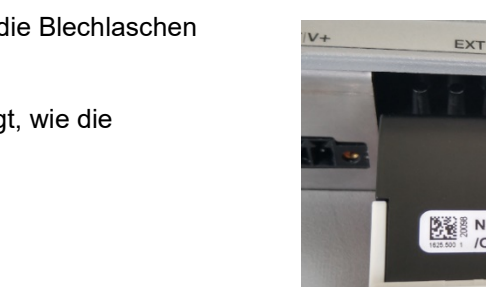

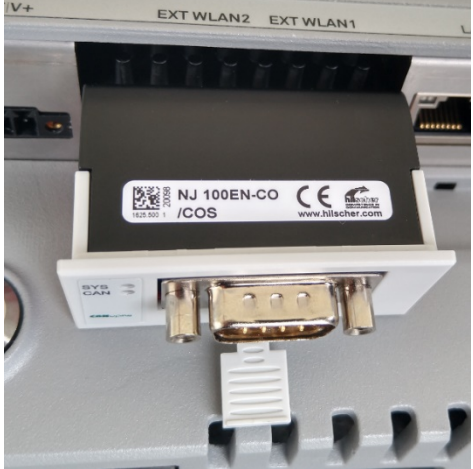

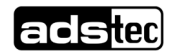

<span id="page-48-0"></span>• Bei originalverpackten Modulen: Die ESD-Schutzpappe abnehmen. Die Kontakte **nicht** berühren!

• Die Ausziehlasche in eine mittlere Position bringen.

• Das Modul so herum einsetzen, dass die Kontakte zur Platine hin zeigen.

- Das Modul ca. 5 mm vom Gehäuserand entfernt nach unten absenken, sodass **die Blechlaschen in die Aussparungen in der Platine** zu sitzen kommen. Zur Info: Im Abschnitt [10.3.3](#page-49-0) wird gezeigt, wie die Blechlaschen in die Platine eingreifen.
- Das Modul mit leichtem Druck vollständig einschieben. Danach die Ausziehlasche vollständig einschieben.

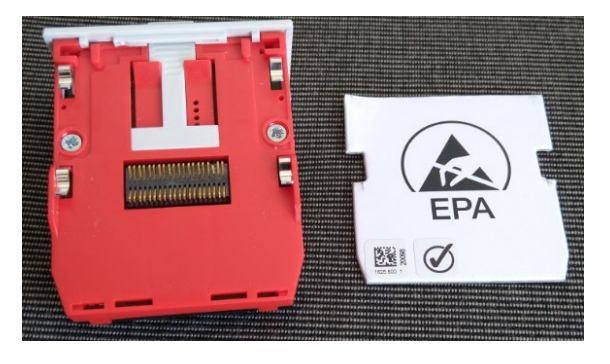

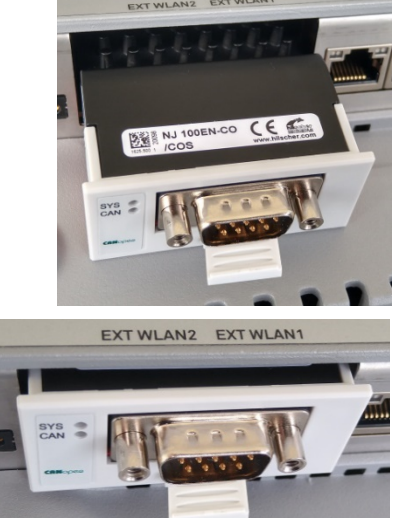

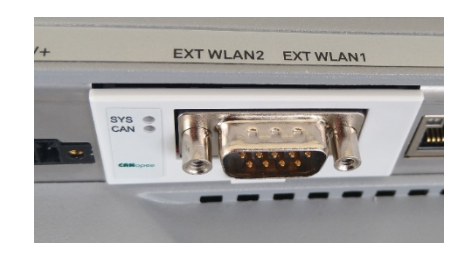

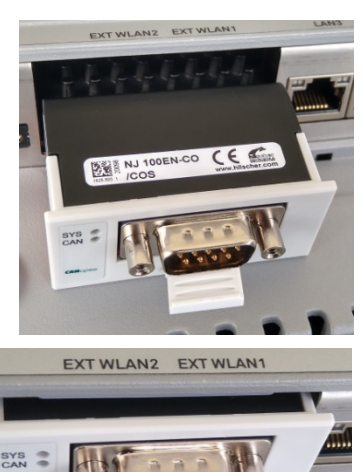

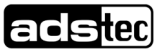

# <span id="page-49-0"></span>10.3.3 Zur Info: Befestigung des Moduls auf der Platine

Das Modul wird mit Hilfe von **vier Blechlaschen** auf die Platine geklemmt.

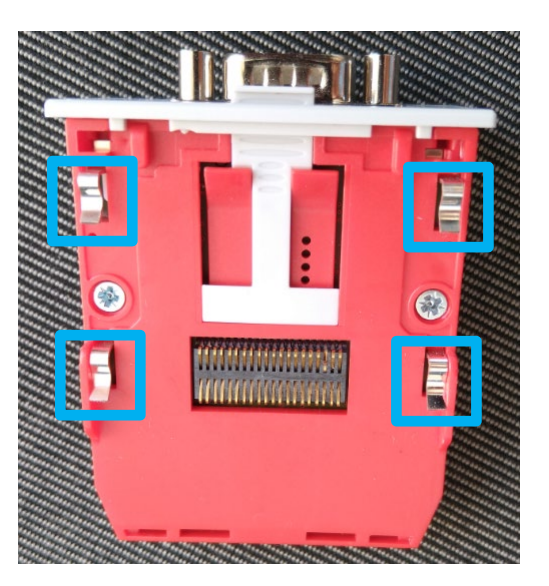

Die Blechlaschen müssen in die dafür vorgesehenen **Aussparungen** in der Platine eingesetzt werden:

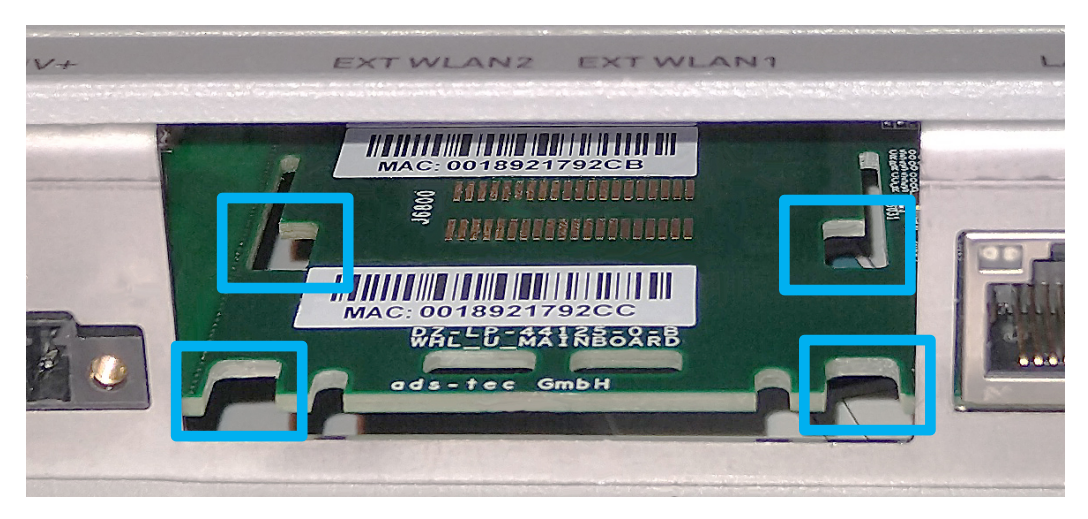

.. und abschließend mit leichtem Druck **auf die Platine aufgeschoben** werden, wo sie einrasten.

Zur Verdeutlichung ein Bild von der Rückseite der Platine (normalerweise nicht sichtbar) mit vollständig aufgeschobenen Blechlaschen:

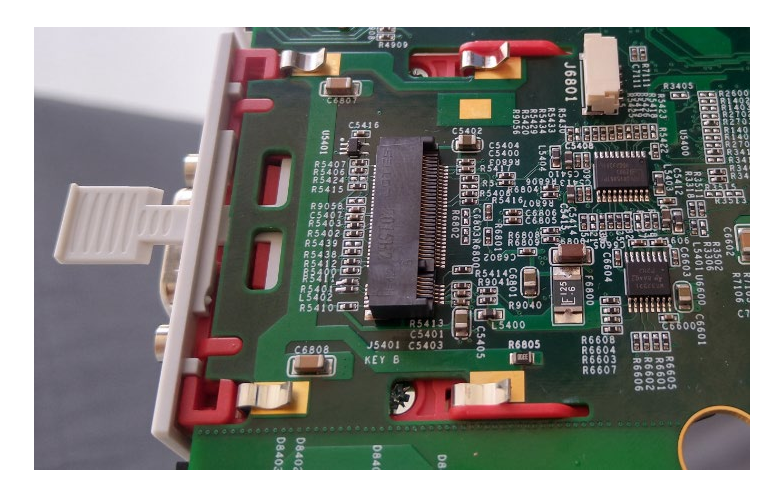

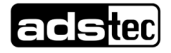

# <span id="page-50-0"></span>**11 Maßzeichnungen**

# <span id="page-50-1"></span>**11.1 MES9016**

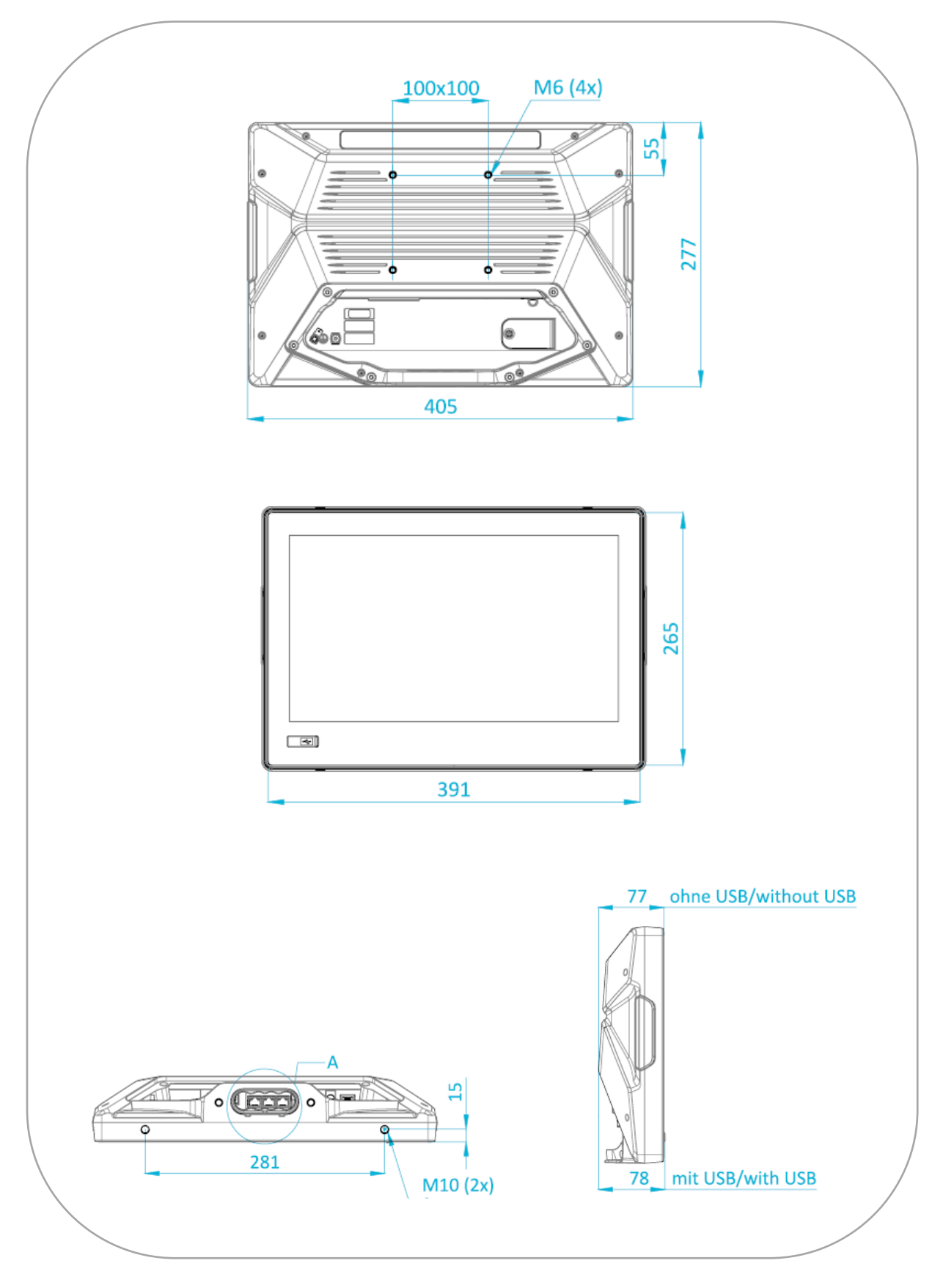

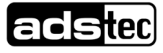

# <span id="page-51-0"></span>**11.2 MES9019**

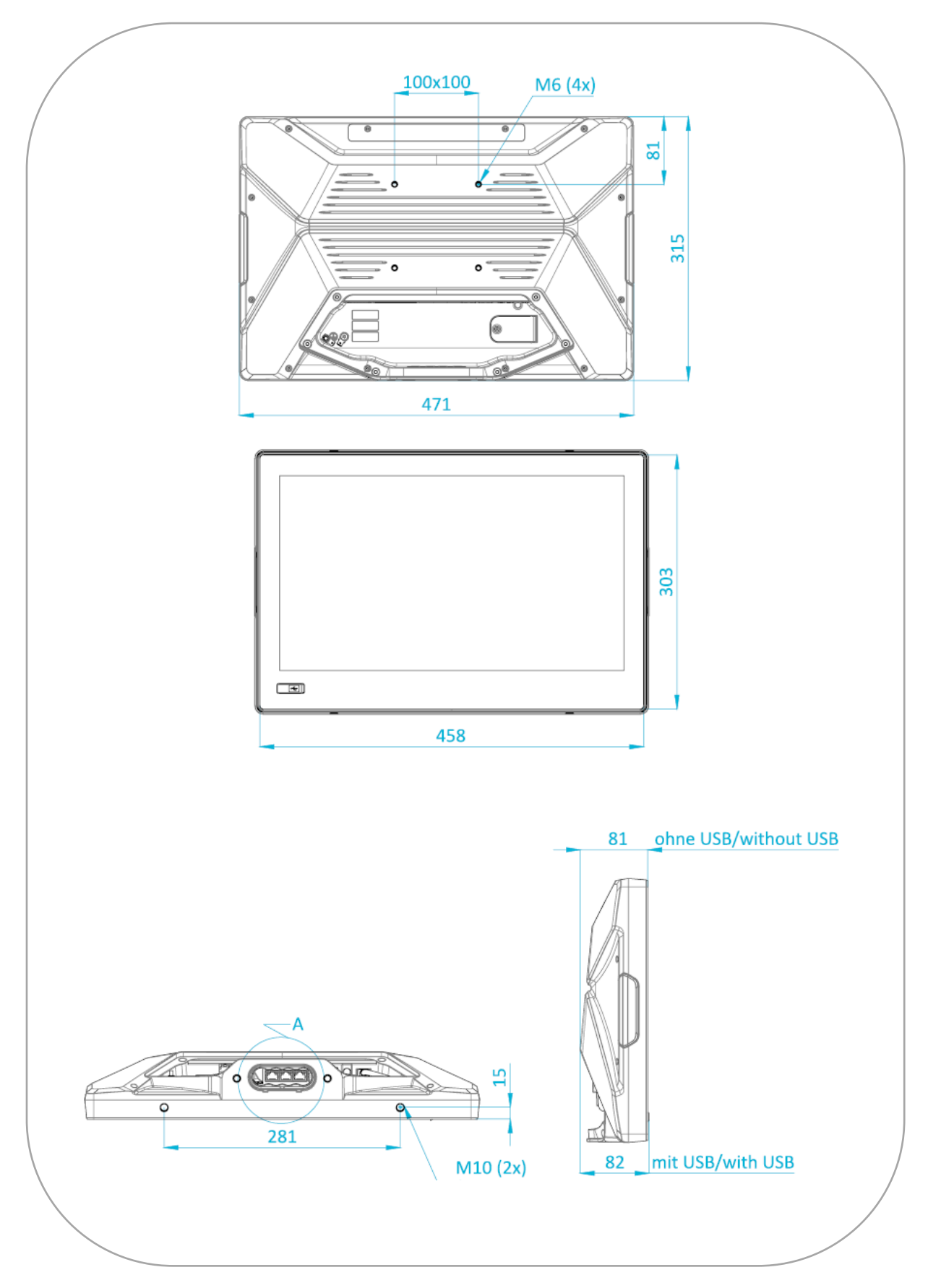

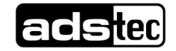

# <span id="page-52-0"></span>**11.3 MES9024**

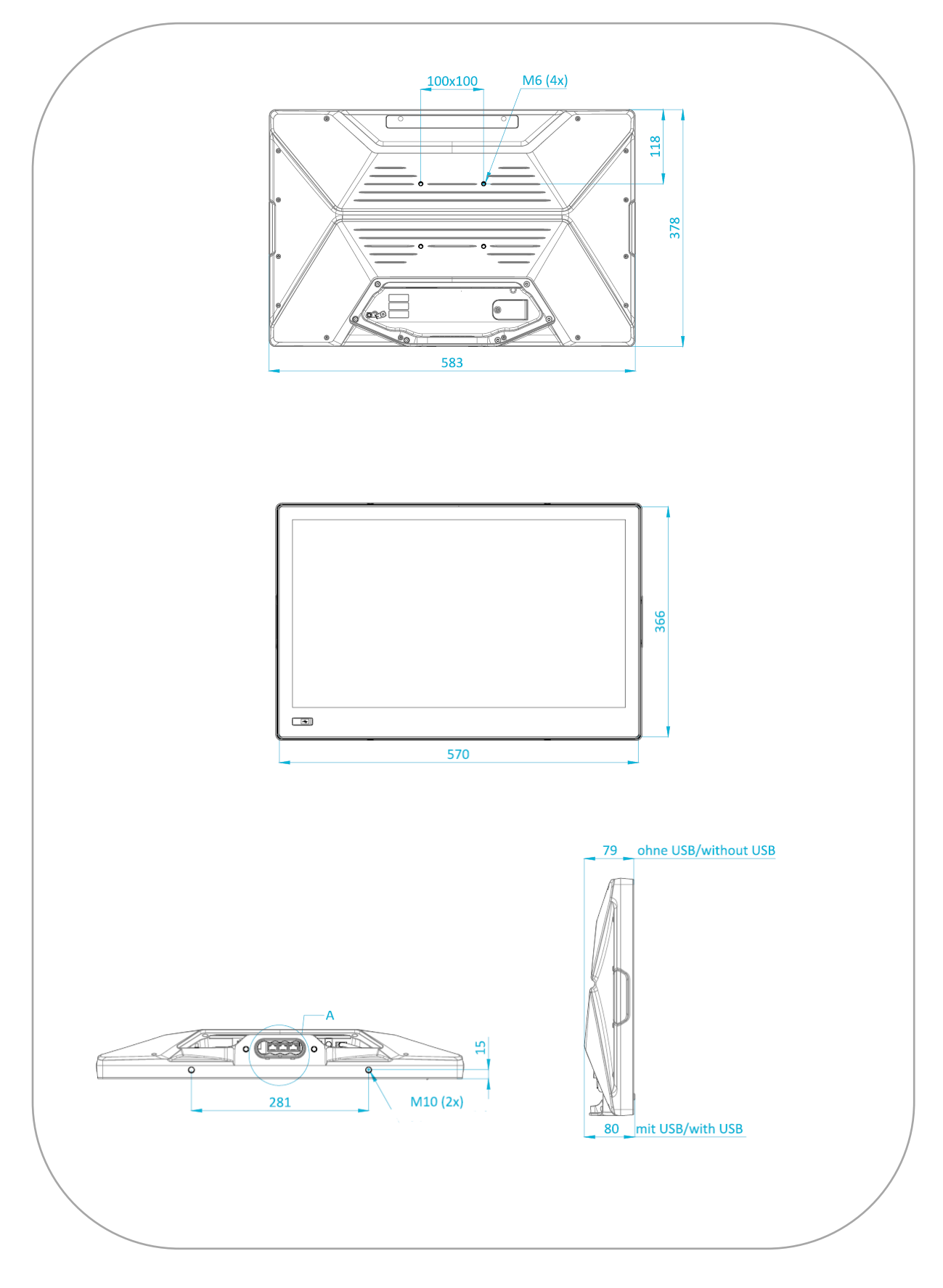

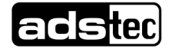

# <span id="page-53-0"></span>**11.4 Tragarm**

<span id="page-53-1"></span>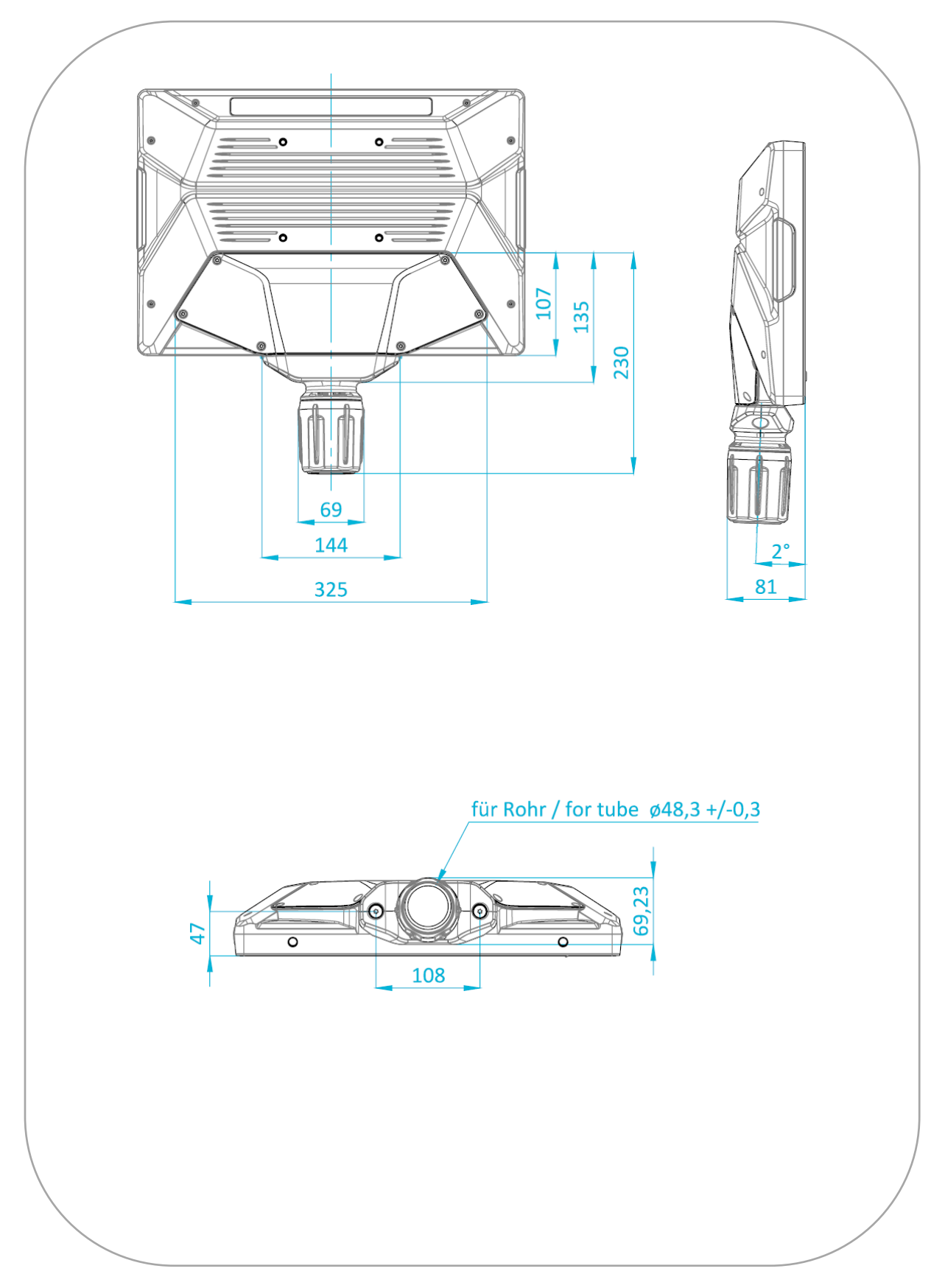

# <span id="page-54-0"></span>**12 Technische Daten**

![](_page_54_Picture_322.jpeg)

![](_page_54_Picture_5.jpeg)

![](_page_55_Picture_99.jpeg)

![](_page_55_Picture_4.jpeg)

# <span id="page-56-0"></span>**13 Service & Support**

Die Firma ADS-TEC und Ihre Partnerfirmen bieten Ihren Kunden einen umfassenden Service und Support, die eine schnelle und kompetente Unterstützung bei allen Fragen zu ADS-TEC Produkten und Baugruppen zur Verfügung stellen.

Da die Geräte der Firma ADS-TEC auch von Partnerfirmen eingesetzt werden, können diese Geräte kundenspezifisch konfiguriert sein. Entstehen Fragen zu diesen speziellen Konfigurationen und Softwareinstallationen, so können diese nur von diesem beantwortet werden.

Bei Geräten, die nicht direkt bei ADS-TEC gekauft wurden, wird kein Support übernommen. In diesem Fall wird der Support von unserer Partnerfirma übernommen.

# <span id="page-56-1"></span>**13.1 ADS-TEC Support**

Das Support-Team von ADS-TEC steht für Direktkunden von Montag bis Freitag von

8:30 bis 17:00 Uhr unter der unten genannten Telefonnummer zur Verfügung:

Tel: +49 7022 2522-202

E-Mail: support.iit@ads-tec.de

Alternativ können Sie auf unserer Webseite www.ads-tec.com ein Supportformular zur Kontaktierung verwenden. Unser Support wird sich dann schnellstmöglich mit Ihnen in Verbindung setzen.

# <span id="page-56-2"></span>**13.2 Firmenadresse**

ads-tec Industrial IT GmbH Heinrich-Hertz-Str.1

72622 Nürtingen

Germany

Tel: +49 7022 2522-0

E-Mail: mailbox@ads-tec.de

Home: www.ads-tec.com

![](_page_56_Picture_20.jpeg)